# **บทที่ 2 แนวคิด ทฤษฎี และงานวิจัยที่เกี่ยวข้อง**

การศึกษาครั้งนี้ เป็นการศึกษาเกี่ยวกับการพัฒนาคู่มือระบบการยื่นแบบชำระภาษีออนไลน์ และการนำส่งงบการเงินบัญชีรายชื่อผู้ถือหุ้น เพื่อจัดทำคู่มือให้กับสำนักงานบัญชี ห้างหุ้นส่วนจำกัด เอ็น เค โคราช ออดิท ผู้จัดทำได้ศึกษาแนวคิด เอกสารและงานวิจัยที่เกี่ยวข้อง ดังนี้

## **2.1 แนวคิดและทฤษฎีการพัฒนาคู่มือ**

- 2.1.1 ความหมายของคู่มือ
- 2.1.2 ขั้นตอนการพัฒนาคู่มือ
- 2.1.3 ลักษณะของคู่มือที่ดี
- 2.1.4 องค์ประกอบของคู่มือ

#### **2.2 ระบบยื่นแบบผ่านอินเทอร์เน็ต (e-Filing)**

- 2.2.1 ความหมายของภาษีอากร
- 2.2.2 การจำแนกประเภทภาษีอากร
- 2.2.3 วัตถุประสงค์ของการยื่นแบบผ่านอินเทอร์เน็ต
- 2.2.4 แบบแสดงรายการภาษีที่ให้บริการยื่นแบบผ่านอินเทอร์เน็ต
- 2.2.5 ขั้นตอนการยื่นแบบแสดงรายการชำระภาษีออนไลน์
- 2.2.6 ประโยชน์ในการยื่นแบบผ่านอินเทอร์เน็ต

## **2.3 ระบบบริการนำส่งงบการเงินทางอิเล็กทรอนิกส์ (DBD e-Filing)**

- 2.3.1 ผู้ที่กฎหมายกำหนดให้ต้องนำส่งงบการเงิน
- 2.3.2 หลักเกณฑ์วิธีการและแนวปฏิบัติในการยื่นงบการเงิน พ.ศ. 2558
- 2.3.3 ความเป็นมาของโครงการการนำส่งงบการเงินทางอิเล็กทรอนิกส์ (DBD e-Filing)
- 2.3.4 การนำส่งงบการเงินทางอิเล็กทรอนิกส์(DBD e-Filing) โดยใช้เทคโนโลยี XBRL
- 2.3.5 อภิธานศัพท์ (Taxonomy)
- 2.3.6 รูปแบบงบการเงินที่มีให้เลือกใช้
- 2.3.7 กฎเกณฑ์พื้นฐานในการตรวจสอบ (Validation Rule) ข้อมูลงบการเงินที่นำส่ง ทางอิเล็กทรอนิกส์

# **2.4 งานวิจัยที่เกี่ยวข้อง**

#### **2.1 แนวคิดและทฤษฎีการพัฒนาคู่มือ**

คู่มือเป็นสื่อที่ใช้เป็นแนวทางในการปฏิบัติเรื่องใดเรื่องหนึ่งเพื่อเพิ่มประสิทธิภาพ หรือเพิ่ม ความสะดวกสบายดังนั้น การผลิตคู่มือจึงต้องมีการพัฒนาอย่างเป็นระบบเพื่อสามารถตอบสนอง ความต้องการของผู้ใช้ได้ตรงตามความต้องการและจุดประสงค์ ดังมีรายละเอียด ดังนี้

#### **2.1.1 ความหมายของคู่มือ**

จากการศึกษาเอกสารและแนวคิดของนักวิชาการสามารถประมวลความหมายของคู่มือได้ ดังนี้ คู่มือ หมายถึง สมุดหรือหนังสือที่แต่งขึ้นใช้ประกอบวิชาหรืออำนวยความสะดวกเกี่ยวกับ การศึกษาเรื่องใดเรื่องหนึ่ง (ราชบัณฑิตยสถาน, 2538 น. 126)

หนังสือคู่มือเป็นหนังสือสิ่งพิมพ์เฉพาะกิจ คือ เป็นสิ่งพิมพ์ที่ใช้เฉพาะงานด้านใดด้านหนึ่ง เช่น หนังสือรายงานประจำปี หนังสือคู่มือพนักงาน คู่มือการใช้สินค้า ซึ่งมักจะเป็นหนังสือขนาดเล็ก มีขนาดประมาณ 5x7 นิ้ว โดยอาจจะเล็กหรือใหญ่กว่านี้แล้วแต่การออกแบบเพื่อความประหยัด สวยงาม หรือเพื่อความสะดวก (มหาวิทยาลัยสุโขทัยธรรมาธิราช, 2528 น. 219)

หนังสือคู่มือเป็นสิ่งพิมพ์ทางการศึกษาอย่างหนึ่งใช้เป็นกุญแจสำหรับไขเมื่อเกิดข้อข้องใจ ต้องการคำอธิบาย ต้องการเฉลยปัญหา หรือต้องการให้ได้ความรู้บางอย่างให้ได้อย่างรวดเร็ว เป็น สิ่งพิมพ์ที่จัดทำขึ้นเพื่อให้ง่ายแก่การเข้าใจ (ไกชัย สาริกบุตร และสมพร สาริกบุตร, 2521 น. 1)

คู่มือ (Handbook) นิยมจัดทำเป็นรูปเล่มทำให้สามารถให้รายละเอียดเกี่ยวกับเรื่องนั้น ๆ ได้ มากขึ้น มักจะมีภาพประกอบเพื่อดึงความสนใจเพื่อให้เข้าใจได้ง่ายขึ้น (กัญญา ศิริกุล, 2532 น. 242)

คู่มือ คือ หนังสือเล่มเล็กที่ให้ความความเข้าใจเกี่ยวกับเรื่องใดเรื่องหนึ่งโดยมีรายละเอียดที่ ง่ายต่อการรับรู้เข้าใจ และมักมีภาพประกอบด้วยเสมอ (ฉลอง นุ้ยฉิม, 2542 น. 27)

ส่วนคำว่า Manual (n) ซึ่งเป็นความหมายในภาษาอังกฤษสามารถประมวลความหมายได้ ดังนี้ Manual (n) หมายถึง หนังสือที่มีข้อมูลเกี่ยวกับวิธีใช้เครื่องมือ หรืออุปกรณ์ต่าง ๆ (Longman, 1992 pp. 809)

Manual (n) หมายถึง คู่มือ (สอ เสถบุตร, 2535 น. 64)

Manual (n) หมายถึง คู่มือ ตำรา (ม.ร.ว.สฤษดิคุณ กิติยากร, 2539 น. 301)

จากความหมายของคู่มือข้างต้นสรุปได้ว่า คู่มือ (Manual) หมายถึง หนังสือหรือเอกสารที่ จัดทำขึ้นอย่างเป็นระบบเพื่อให้เกิดความความข้าใจ ตอบข้อสงลัย หรือแนวทางในการปฏิบัติกิจกรรม เรื่องใดเรื่องหนึ่งซึ่งตอบสนองความต้องการของผู้ใช้ โดยมีรูปเล่มกระทัดรัด เหมาะแก่การพกพา สวยงาม มีภาพประกอบ อ่านเข้าใจง่าย และสามารถนำไปใช้อย่างมีประสิทธิภาพเพื่อเพิ่มประสิทธิผล ในเรื่องใดเรื่องหนึ่ง

## **2.1.2 ขั้นตอนการพัฒนาคู่มือ**

ในการจัดทำคู่มือต้องคำนึงถึงคู่มือที่สร้างขึ้นมานั้นมีความจำเป็นอย่างไร โดยคู่มือเป็นแหล่ง ของความรู้เป็นตัวช่วยไห้มีความเข้าใจมากขึ้น และสามารถที่จะนำไปปฏิบัติได้ถูกต้องมากขึ้น ในการ เขียนคู่มือนั้นไม่จำเป็นจะต้องอาศัยเฉพาะผู้เชี่ยวชาญเท่านั้นที่จะเป็นผู้สร้างขึ้นมาและผู้ใช้คู่มือก็ไม่ จำเป็นต้องมีความเชี่ยวขาญเช่นกันเพราะหากเป็นผู้เชี่ยวชาญแล้วคู่มือก็จะไม่มีความจำเป็นอีกต่อไป ทั้งนี้ผู้เชี่ยวชาญจะมีส่วนช่วยอย่างมากในการให้คำแนะนำต่าง ๆ เช่น แก้ไขการยกตัวอย่าง เป็นต้น (ดีรีน จวุฒิเวศย์ และมาเรียม นิลพันธุ์, 2542 น. 14) สำหรับขั้นตอนในการพัฒนาคู่มือมี 3 ขั้นตอนใหญ่ ๆ ดังนี้

1. การวางแผนร่างคู่มือ คำถามต่อไปนี้จะเป็นข้อมูลในการตัดสินใจการวางแผนร่างคู่มือ

1.1 จุดมุ่งหมายของคู่มือคืออะไร นั่นคือต้องการให้ผู้ใช้เป็นอย่างไร เช่น ใช้คู่มือใน การแก้ปัญหา ใช้คู่มือกำกับการปฏิบัติ

1.2 ใครเป็นผู้ใช้คู่มือเหล่านี้ ถ้ากำหนดผู้ใช้คู่มือเราจะทราบถึงความต้องการเฉพาะ บางประการของผู้ใช้ทันที พยายามสร้างคู่มือที่มีผู้ใช้ประเภทเดียวกันเท่านั้น เป็นการยากที่จะทำคู่มือ สำหรับผู้ใช้หลายประเภทเพราะผู้ใช้อาจจะมีระดับการศึกษาต่างกัน ดังนั้นความต้องการในแต่ละ ระดับจึงแตกต่างกัน เป็นการยากที่จะทำคู่มือให้ครอบคลุมความต้องการทั้งหมดในแต่ละระดับได้ การ สร้างคู่มือที่มีผู้ใช้ประเภทเดียวจะทำให้คู่มือนั้นมีประสิทธิภาพมากขึ้น

1.3 การสอบถามผู้ใช้ว่าพวกเขาต้องการใช้คู่มือแบบไหน เช่น ไม่ต้องการเนื้อหามาก หรือต้องการรูปภาพประกอบ การสร้างพยายามสร้างให้ตรงกับความต้องการของผู้ใช้มากที่สุด

1.4 คู่มือนี้จะใช้ที่ไหน

1.5 คู่มือนี้จะใช้อย่างไร เช่น ถ้าผู้ใช้ต้องการใช้เพื่อประกอบขั้นตอนในการปฏิบัติ ผู้สร้างคู่มือจึงควรจะมีร่างขั้นตอนการทำงานประกอบ

1.6 การนำข้อมูลมาใช้ในคู่มือ ก่อนอื่นผู้สร้างต้องสามารถชี้ชัดถึงสิ่งที่ต้องการให้ผู้ใช้ ปฏิบัติ จากนั้นมาพิจารณาความถนัด ทัศนคติ และความรู้ที่ผู้ใช้ต้องการในการปฏิบัติ

1.7 กำหนดขอบเขตการปฏิบัติงาน จะได้ทราบว่าผู้ใช้ต้องทำอย่างไร

1.8 การกำหนดข้อมูลในแต่ละขั้นตอน

1.9 การลำดับเนื้อหาในการเรียน

2. การเตรียมข้อมูลในการพัฒนาคู่มือ

2.1 การเขียนหัวข้อใหญ่ และหัวข้อย่อย

2.2 จัดลำดับหัวข้อเหล่านั้น

2.3 วางแนวการนำข้อมูลใส่ในแต่ละหัวข้อ

2.4 เริ่มต้นเขียนเนื้อหาโดยการใช้คำง่าย ๆ และสั้น ๆ อธิบายความหมายศัพท์ เฉพาะ มีการยกตัวอย่าง มีความต่อเนื่องของลำดับเนื้อหา เป็นต้น

2.5 วางแผนการสาธิตตัวอย่าง

3. การทดสอบคู่มือ เราจะทดสอบคู่มือในเรื่องดังนี้

3.1 เนื้อหาคู่มือ

3.2 รูปแบบ

3.3 ผลกระทบ

ในการทดสอบนั้น เราควรกำหนดผู้ทำการทดสอบและวิธีการทดสอบ หลังจากนั้นนำคู่มือไป ตรวจสอบ และนำผลที่ได้มาทำการแก้ใข

อาทิตยา โล่พัฒนานนท์ (2535, น. 31-35) กำหนดขั้นตอนการสร้างคู่มือมี 3 ขั้นตอนคือ

1. การวางแผนร่างคู่มือ

2. การเตรียมข้อมูลในการสร้างคู่มือ

3. การทดสอบคู่มือ

ยุพเรศ วังยายฉิม (2540, น. 33) เสนอแนวทางการพัฒนาคู่มือ ดังนี้ คือ

1. ศึกษาข้อมูลเบื้องต้นเพื่อวิเคราะห์เนื้อหาและรูปแบบของคู่มือ

2. วิเคราะห์ลักษณะของผู้ใช้คู่มือ

3. กำหนดวัตถุประสงค์ ขอบข่ายเนื้อหา ความคิดรวบยอดในการให้ความรู้

4. สำรวจรายละเอียดและกำหนดจุดในการให้ความรู้

5. เขียนเนื้อหาของคู่มือให้ผู้ทรงคุณวุฒิตรวจสอบความเหมาะสม

6. ออกแบบลักษณะรูปเล่ม ภาพประกอบ และการจัดพิมพ์ตามการผลิต นำไปทดลอง

ใช้กับกลุ่มเป้าหมายเพื่อพัฒนาคุณภาพของเครื่องมือ

สกุณา ยวงทอ (2542, น. 29) กำหนดขั้นนตอนการพัฒนาคู่มือ ดังนี้ คือ

1. ศึกษาข้อมูลเบื้องต้นที่เกี่ยวข้องกับงานวิจัย จากเอกสาร ตำรา หลักสูตร งานวิจัย

2. วิเคราะห์ผู้ใช้คู่มือ

3. กำหนดวัตถุประสงค์ และกำหนดขอบข่ายเนื้อหากว้าง ๆ ของคู่มือ

4. สำรวจรายละเอียดของกำหนดจุดศึกษาในคู่มือ

5. เขียนเนื้อหาของคู่มือตามวัตถุประสงค์ และขอบข่ายเนื้อหากว้าง ๆ ของคู่มือ

6. ออกแบบรูปเล่ม ภาพประกอบ จัดพิมพ์ ทดลองใช้ ตามกระบวนการพัฒนาคุณภาพคู่มือ แก้ไขปรับปรุง

7. นำไปใช้กับกลุ่มทดลองเพื่อเก็บรวบรวมข้อมูล

### **2.1.3 ลักษณะของคู่มือที่ดี**

ในการพัฒนาคู่มือนั้นจำเป็นต้องคำนึงถึงลักษณะของคู่มือเป็นสำคัญว่าสร้างความสนใจหรือ อำนวยความสะดวกแก่ผู้ใช้หรือไม่ ดังนั้นส่วนประกอบของคู่มือจึงต้องนำสนใจตามลักษณะของคู่มือที่ ดีซึ่งมีผู้ให้หลักไว้หลายท่าน ดังนี้

จากผลงานวิจัยของ คีรีบูน จงวุฒิเวศย์ และมาเรียม นิลพันธุ์ (2542, น. 17-18) ได้แยก ลักษณะของคู่มือที่ดีเป็น 3 ด้านคือ

1. ด้านเนื้อหา

1.1 เนื้อหาสาระหรือรายละเอียดในคู่มือควรตรงกับเรื่องที่ศึกษา และไม่ยากจน เกินไปจนทำให้ไม่มีผู้สนใจจะหยิบอ่าน

- 1.2 การนำเสนอเนื้อหาควรให้เหมาะสมกับพื้นความรู้ของผู้ที่จะศึกษา
- 1.3 ข้อมูลที่มีในคู่มือ ผู้อ่านสามารถประยุกต์ใช้ได้
- 1.4 เนื้อหาควรเหมาะสมที่จะนำไปอ้างอิงได้
- 1.5 ควรมีกรณีตัวอย่างประกอบในบางเรื่อง เพื่อจะได้ทำความเข้าใจง่าย
- 1.6 ควรมีการปรับปรุงเนื้อหาของคู่มือให้ทันสมัยเสมอ
- 2. ด้านรูปแบบ
	- 2.1 ตัวอักษรที่ใช้ควรมีตัวโต และมีรูปแบบที่ชัดเจนอ่านง่าย เหมาะกับผู้ใช้คู่มือ
	- 22 ควรมีภาพหรือตัวอย่างประกอบเนื้อหา
	- 2.3 ลักษณะการจัดรูปเล่มควรทำให้นสนใจ
	- 2.4 การใช้ภาษาควรให้เข้าใจง่าย เหมาะสมกับผู้ใช้คู่มือ
	- 2.5 ระบบการนำเสนอควรเป็นระบบจากง่ายไปยาก หรือเป็นเรื่อง ๆ ให้ชัดเจน
- 3. ด้านการนำไปใช้
	- 3.1 ควรระบุขั้นตอน วิธีการใช้คู่มือให้ชัดเจน
	- 3.2 มีแผนภูมิ ตาราง ตัวอย่างประกอบให้สามารถนำไปปฏิบัติได้จริง
	- 3.3 มีข้อมูลเพื่อสามารถใช้เพื่อประสานงานต่าง ๆ ได้สะดวกรวดเร็ว
	- 3.4 บอกสิทธิประโยชน์ และข้อควรปฏิบัติให้เข้าใจง่าย

กันทิมา เอมประเสริฐ (2542, น. 34-35) กล่าวถึงลักษณะของคู่มือที่ได้ในการพัฒนาคู่มือการ จัดการเรียนรู้โดยใช้โครงงานออกเป็น 4 ด้าน คือ

1. ด้านความสามารถในการใช้งาน

1.1 ในคู่มือควรมีเนื้อหาที่บรรจุสาระหรือรายละเอียดที่ตรงกับเรื่องที่ศึกษา และ เนื้อหาไม่ยากจนเกินไป จนทำให้ไม่มีผู้สนใจที่จะหยิบอ่าน

1.2 การนำเสนอเนื้อหาควรให้เหมาะสมกับพื้นความรู้ของผู้ที่จะศึกษา

1.3 ข้อมูลที่มีในคู่มือ ผู้อ่านสามารถประยุกต์ใช้ได้

1.4 เนื้อหาควรเหมาะสมที่จะนำไปอ้างอิงได้

1.5 ควรมีกรณีตัวอย่างประกอบในบางเรื่อง เพื่อจะได้ทำความเข้าใจง่าย ควรมีการ ปรับปรุงเนื้อหาของคู่มือให้ทันสมัยเสมอ

1.6 ตัวอักษรที่ใช้ควรมีตัวโต และมีรูแบบที่ซัดเจนอำนวย เหมาะกับผู้ใช้คู่มือ

1.7 ควรมีภาพหรือตัวอย่างประกอบเนื้อหา

1.8 ลักษณะการจัดรูปเล่มควรทำให้น่าสนใจ

1.9 การใช้ภาษาควรให้เข้าใจง่าย เหมาะสมกับผู้ใช้คู่มือ

1.10 ควรระบุชั้นตอน วิธีการใช้คู่มือให้ชัดเจน

1.11 มีแผนภูมิ ตาราง ตัวอย่างประกอบให้สามารถนำไปปฏิบัติได้จริง

1.12 มีข้อมูลเพื่อสามารถใช้ประสานงานต่างๆ ได้สะดวกรวดเร็ว บอกสิทธิ ประโยชน์ และข้อควรปฏิบัติให้เข้าใจง่าย

2. ด้านความเที่ยงตรงในการใช้งาน

- 2.1 ครูที่ศึกษาคู่มือสามารถจัดการเรียนรู้แล้วได้โครงการจริง
- 2.2 ผู้เชี่ยวชาญอ่านแล้วเห็นว่าเนื้อหาถูกต้อง มีความเหมาะสม
- 3. ด้านความเชื่อมั่นในการใช้งาน

3.1 ครูทุกคนศึกษาคู่มือแล้วปฏิบัติได้จริง

- 3.2 ครูสามารถใช้คู่มือการจัดการเรียนรู้โดยใช้โครงงานได้ในทุกวิชาหรือทุกกลุ่ม
- 3.3 ครูทุกคนอ่านคู่มือแล้วเข้าใจตรงกัน
- 4. ด้านประสิทธิภาพต่อนักเรียน
	- 4.1 นักเรียนที่เรียนจากคู่มือการจัดการเรียนรู้โดยใช้โครงงานมีความรู้
	- 4.2 นักเรียนมีคุณภาพตามวัตถุประสงค์ของโครงงาน
	- 4.3 ผลงานที่ได้เป็นโครงงานที่ดี คือ สนองแนวปฏิรูปกระบวนการเรียนรู้

จากรายละเอียดของลักษณะคู่มือดังกล่าว สรุปได้ว่าคู่มือที่ดีควรมีลักษณะดังนี้ตัวอักษรที่ใช้ ควรมีตัวโต ภาษาที่ใช้เข้าใจง่าย ลักษณะการจัดรูปเล่มนำสนใจ ขนาดรูปไม่ใหญ่เกินไป มีแผนภูมิ ตาราง ภาพและตัวอย่างประกอบเพื่อให้สามารถนำไปปฏิบัติได้จริง ควรระบุขั้นตอนและวิธีการใช้ คู่มือให้ชัดเจน ระบบการนำเสนอควรเป็นระบบจากง่ายไปยากหรือเป็นเรื่องๆ ให้ชัดเจนการนำเสนอ เนื้อหาถูกต้อง ชัดเจนโดยบรรจุสาระหรือรายละเอียดตรงกับเรื่องที่ศึกษา เนื้อหาควรเหมาะสม สามารถอ้างอิงหรือประยุกต์ใช้ได้ และผู้ศึกษามีความเข้าใจตรงกันสามารถนำไปปฏิบัติได้จริงหลังจาก ศึกษาคู่มือ

### **2.1.4 องค์ประกอบของคู่มือ**

จากการศึกษางานวิจัย และเอกสารต่าง ๆ ที่เกี่ยวข้องกับคู่มือ มีรายละเอียดดังนี้

คู่มือฝึกอบรมเพื่อพัฒนาการเรียนการสอนแบบหน่วยบูรณาการวิชาคณิตศาสตร์และ วิทยาศาสตร์ของสำนักงานประสานงานโครงการพัฒนาทรัพยากรมนุษย์ (2540) ประกอบด้วยบทนำ หลักการของการฝึกอบรม เป้าหมายของการฝึกอบรม จุดประสงค์ของการฝึกอบรมโครงสร้างเนื้อหา กระบวนการที่ใช้ในการฝึกอบรม สื่อที่ใช้ในการฝึกอบรม กลุ่มเป้าหมายในการเข้ารับการฝึกอบรม การติดตามและการประเมินผล

คู่มือศึกษาธรรมชาติประจำเส้นทางเดินในอุทยานแห่งชาติเขาใหญ่สำหรับนักท่องเที่ยว อุทยานแห่งชติเขาใหญ่ของ ยุพเรศ วังยายฉิม (2540) ประกอบด้วย บทนำ การเตรียมตัวก่อนเดินป่า ข้อควรทราบ เนื้อเรื่อง (จุดให้ความรู้ 20 จุด)

คู่มือการเรียนการสอนรัฐธรมนูญแห่งราชอาณาจักรไทยระดับประถมศึกษาและมัธยมศึกษา ของกระทรวงศึกษาธิการ ประกอบด้วย บทที่ 1 ความสำคัญของการเรียนรู้รัฐธรรมนูญประสบการณ์ บทที่ 2 ความเป็นมาของรัฐธรรมญแห่งราชอาณาจักรไทย บทที่ 3 หลักการเจตนารมณ์โครงสร้าง และสรุปสาระสำคัญ บทที่ 4 แนวคิดในการสร้างสังคมประชาธิปไตย และบทที่ 5 การนำรัฐธรรมนูญ ไปใช้

คู่มือพัฒนาโรงเรียนด้านการเรียนรู้ของกรมวิชาการ กระทรวงศึกษาธิการสำหรับโรงเรียน ประกอบด้วย แบบสำรวจตนเองในการจัดการเรียนการสอนใบงานที่ 1-7 กระบวนการเรียนรู้ ธรรมนูญโรงเรียน ระบบบริหาร และระบบนิเทศ ใบความรู้ ทฤษฎี แนวคิด หลักการและนโยบายใน การพัฒนาหลักสูตร และกระบวนการเรียนรู้ที่เน้นกระบวนการทางปัญญา

คู่มือศึกษาธรรมชาติประจำเส้นทางเดินศึกษาธรรมชาติในหมู่บ้านแสลงพันธ์สำหรับนักเรียน ชั้นมัธยมศึกษตนต้นของ สกุณา ยวงทอง (2542) ประกอบด้วยชื่อเรื่องที่จะศึกษา สื่อจากพื้นที่ศึกษา และสื่ออื่นที่จำเป็นต้องใช้มากที่สุด กิจกรรมการเรียนและแบบฝึกหัดทบทวนตรวจคำตอบ

การสร้างและทดลองใช้คู่มือศึกษาธรรมชาติเขตรักษาพันธุ์สัตว์ป่าโตนปริวรรตสำหรับเยาวชน ของ พรรณวิภา ครามาศ (2543) ประกอบด้วย หน้าปก ภาพแนะนำเขตรักษาพันธุ์สัตว์ป่าโตน ปริวรรต คำนำ สารบัญ ความเป็นมาของเขตรักษาพันธุ์สัตว์ป่าโตนปริวรรต การเตรียมตัวเดินศึกษา ธรรมชาติส่วนประกอบของคู่มือ วิธีใช้คู่มือ แผนที่เส้นทางศึกษาธรรมชาติ เนื้อเรื่องตารางส่วนบันทึก เพื่อตรวจสอบและวาดภาพสิ่งที่เห็น บันทึกการเดินทางท้ายเล่ม และภาพประกอบ

การพัฒนาคู่มือสภาพป่าดิบขึ้น กรณีศึกษาอุทยานแห่งขาติแก่งกระจานของ นิ่มนวล สุข สวัสดิ์ (2543) ประกอบด้วย ปก คำนำ สารบัญ คำแนะนำสำหรับการเดินป่าศึกษาธรรมชาติเนื้อเรื่อง ดัชนีชื่อวิทยศาสตร์ เอกสารประกอบการเขียน หนังสือคู่มือศึกษาธรรมชาติที่น่าสนใจคำขอบคุณ และ ส่วนบันทึกท้ายเล่ม

## **2.2 ระบบยื่นแบบผ่านอินเทอร์เน็ต (e-Filing)**

#### **2.2.1 ความหมายของภาษีอากร**

ความหมายของภาษีอากรอาจแบ่งเป็น 2 แนว

**แนวที่หนึ่ง** อธิบายว่า ภาษีอากรคือสิ่งที่รัฐบาลบังคับเก็บจากราษฎร และนำไปใช้เพื่อ ประโยชน์ส่วนรวม โดยมิได้มีสิ่งตอบแทนโดยตรงแก่ผู้เสียภาษีอากร

**แนวที่สอง** อธิบายว่าทภาษีอากรคือเงินได้หรือทรัพยากรที่เคลื่อนย้ายจากภาคเอกชนไปสู่ ภาครัฐบาล แต่ไม่รวมถึงการกู้ยืมหรือขายสินค้า หรือให้บริการในราคาทุนโดยรัฐบาล

#### **2.2.2 การจำแนกประเภทภาษีอากร**

ภาษีอากรซึ่งเป็นแหล่งรายได้สำคัญของรัฐบาลนั้น จำแนกได้หลายประเภทกฎหมายที่ให้ อำนาจรัฐในการจัดเก็บภาษีอากรก็มีหลายฉบับ และมีหน่วยงานของรัฐหลายหน่วยงานทำหน้าที่ ควบคุมและรับผิดชอบในการจัดการเก็บภาษีอากรประเภทต่าง ๆ เหล่านี้

การจำแนกเยอะแยะ ภาษีอากรประเภทต่าง ๆ เพื่อจัดให้เป็นหมวดหมู่นั้นขึ้นอยู่กับ วัตถุประสงค์จากลักษณะการรับภาษีอากรการจำแนกประเภทภาษีอากร โดยพิจารณาจากลักษณะ การรับภาระภาษีอากรนี้ แบ่งภาษีอากรออกเป็น 2 ประเภทใหญ่ ๆ คือ

**ประเภทที่หนึ่ง** ภาษีทางตรง ได้แก่ ภาษีที่ชำระภาษีตกแก่บุคคลที่กฎหมายประสงค์จะให้ รับภาระ หรือกี่ล่าวอีกนัยหนึ่งผู้เสียภาษีผลักภาระภาษีไปให้ผู้อื่นได้ยาก เช่น ภาษีเงินได้บุคคล ธรรมดา ภาษีเงินได้นิติบุคคล

**ประเภทที่สอง** ภาษีทางอ้อม ได้แก่ ภาษีภาระภาษีไม่แน่ว่าจะตกแก่บุคคลที่กฎหมาย ประสงค์จะให้รับภาระหรือไม่ หรือกี่ล่าวอีกนัยหนึ่ง ผู้เสียภาษีผลักภาระไปให้ผู้อื่นได้ง่าย เช่น

ภาษีมูลค่าเพิ่ม ภาษีธุรกิจเฉพาะ ภาษีศุลกากร ภาษีสรรพสามิต (สุเมธ ศิริคุณโชติ และกำธร สิริชูติ วงศ์, 2561 น. 3-5)

## **2.2.3 วัตถุประสงค์ของการยื่นแบบผ่านอินเทอร์เน็ต**

 การให้บริการยื่นแบบและชำระภาษีผ่านอินเทอร์เน็ต โดยผู้เสียภาษีเป็นผู้ป้อนข้อมูล ที่จะต้องกรอกในแบบแสดงรายการภาษีที่ได้รับอนุญาตให้ยื่นผ่านทางอินเทอร์เน็ตแทนการกรอกแบบ แสดงรายการภาษีและยื่นแบบด้วยกระดาษ พร้อมชำระภาษีโดยใช้คำสั่งทางอิเล็กทรอนิกส์ให้ธนาคาร โอนเงินค่าภาษีให้กรมสรรพากร ซึ่งเป็นทางเลือกใหม่อีกทางหนึ่งที่ไม่บังคับแต่ช่วยให้ผู้เสียภาษีที่ สนใจเลือกใช้บริการเพื่อความสะดวกมากยิ่งขึ้น ในขณะที่ทำการยื่นแบบและชำระภาษีที่สำนักงาน สรรพากรพื้นที่สาขายังคงมีอยู่ตามปกติ(นิชานันท์ ชาวนา, 2559 น. 16)

## **2.2.4 แบบแสดงรายการภาษีที่ให้บริการยื่นแบบผ่านอินเทอร์เน็ต**

 กรมสรรพากรให้บริการยื่นแบบผ่านอินเทอร์เน็ต รวมทั้งสิ้น 16 ประเภทแบบ ดังนี้ 1. แบบแสดงรายการภาษีเงินได้บุคคลธรรมดา จำนวน 6 แบบ คือ ภ.ง.ด.1, ภ.ง.ด. 2, ภ.ง.ด.3, ภ.ง.ด.90, ภ.ง.ด.91 และ ภ.ง.ด.94

2. แบบแสดงรายการภาษีเงินได้นิติบุคคล จำนวน 6 แบบ คือ ภ.ง.ด.50 ภ.ง.ด.51, ภ.ง.ด.52 , ภ.ง.ด.53 , ภ.ง.ด.54 และ ภ.ง.ด.55

3. แบบแสดงรายการภาษีมูลค่าเพิ่ม จำนวน 2 แบบ คือแบบ ภ.พ.30 และ ภ.พ.36

- 4. แบบแสดงรายการภาษีธุรกิจเฉพาะ ภ.ธ.40
- 5. อากรแสตมป์อ.ส.9
- 6. Disclosure Form
- 7. กองทุนเงินให้กู้ยืมเพื่อการศึกษา (กยศ.) นำส่งเงินกู้ยืมคืน (กยศ.)

8. งบการเงิน **\*** กรณีห้างหุ้นส่วนนิติบุคคลที่ยังไม่ได้นำส่งรายงานการตรวจสอบ และรับรองบัญชีทางอิเล็กทรอนิกส์ (DBD e-Filing) ของกรมพัฒนาธุรกิจการค้าต้องนำส่งรายงาน ฯ ในหัวข้อ "งบการเงิน" จึงจะถือว่าได้ปฏิบัติตามมาตรา 69 แห่งประมวลรัษฎากร

### **2.2.5 ขั้นตอนการยื่นแบบแสดงรายการชำระภาษี**

 หลังจากที่ผู้ขอใช้บริการได้รับแจ้งทาง e-mail ว่ามีสิทธิใช้บริการยื่นแบบชำระภาษี ผ่านอินเตอร์เน็ตได้แล้ว การเข้าสู่ระบบเพื่อทำรายการยื่นแบบชำระภาษีผ่านอินเตอร์เน็ตกระทำ ดังนี้

1. เข้าเว็บไซต์ของกรมสรรพากร

2. คลิกเลือก "บริการยื่นแบบผ่านอินเตอร์เน็ต"

3. เลือกประเภทแบบแสดงรายการที่มีความประสงค์จะยื่นผ่านอินเตอร์เน็ต

4. ป้อนหมายเลขผู้ใช้(User ID)และรหัสผ่าน(Password)ที่ได้รับจากกรมสรรพากร หน้าจอจะแสดงแบบแสดงรายการตามที่ท่านเลือก โดยในส่วนของแบบแสดงรายการจะปรากฏ เกี่ยวกับสถานะของผู้เสียภาษีตามที่ได้แจ้งข้อมูลไว้ต่อกรมสรรพากร

5. ป้อนข้อมูลตามแบบแสดงรายการให้ครบถ้วน

6. เมื่อกรอกข้อมูลตามแบบแสดงรายการเรียบร้อยแล้ว คลิก "ตกลง" เพื่อยืนยัน การยื่นแบบแสดงรายการ

7. เลือกธนาคารที่เปิดใช้บริการe-payment ป้อนหมายเลขผู้ใช้ ( User ID) และ รหัสผ่าน (Password) ที่ได้รับจากธนาคารเพื่อทำรายการชำระภาษีต่อไป (สำนักบริหารการเสียภาษี ทางอิเล็กทรอนิกส์, 2563. ออนไลน์)

#### **2.2.6 ประโยชน์ในการยื่นแบบผ่านอินเทอร์เน็ต**

 1. ด้านผู้เสียภาษี ทำให้ประหยัดพลังงาน เวลา และค่าใช้จ่ายในการเดินทางไปยื่น แบบและชำระภาษีที่สำนักงานสรรพากรพื้นที่สาขา ซึ่งระบบการยื่นแบบผ่านอินเทอร์เน็ตมีโปรแกรม ช่วยตรวจสอบข้อมูลขั้นต้น ตามที่กรอกไว้ในแบบแสดงรายการภาษีหากพบข้อมูลที่ผิดพลาดในบาง กรณีระบบจะแจ้งรายการเตือนให้ทราบทันทีพร้อมทั้งยังได้รับสิทธิพิเศษให้ขยายเวลายื่นแบบและ ชำระภาษีออกไปอีก 8 วันนับตั้งแต่วันสุดท้ายของกำหนดเวลายื่นแบบทุกประเภท (หากวันสุดท้าย ตรงกับวันหยุดราชการให้ขยายเวลายื่นแบบและชำระภาษีออกไปอีก 1 วัน) และได้รับสิทธิพิเศษคืน เงินภาษีมูลค่าเพิ่ม รวดเร็ว ได้แก่ ผู้ส่งออกที่ดีจะได้รับคืนเงินภาษีเร็วภายใน15 วัน และผู้ประกอบการ ขึ้นทะเบียนจะได้รับเงินภาษีคืนเร็วภายใน 30 วัน นอกจากนี้ยังเปิดบริการไม่เว้นวันหยุดราชการโดย เปิดบริการยื่นแบบภาษีเงินได้บุคคลธรรมดา ภ.ง.ด.90, 91, 94 ตลอด 24ชั่วโมง และยื่นแบบอื่น ๆ เวลา 06.00 - 22.00 น. ของทุกวัน พร้อมทั้งเปิดช่องทางบริการชำระภาษีผ่าน E-Payment (Online Real time), ATM บนอินเทอร์เน็ต เวลา 06.00 - 22.00 น. ของทุกวันและช่องทางอื่น ๆ เวลาเปิด บริการเป็นไปตามเวลาของหน่วยรับชำระภาษี ประกอบกับมีบริการอื่น ๆไม่เว้นวันหยุดราชการทั้งนี้ หากวันสุดท้ายของกำหนดเวลายื่นแบบตรงกับวันหยุดราชการจะมีสิทธิยื่นแบบในวันทำการถัดไปได้ อีก 1 วัน

2. ด้านกรมสรรพากร ระบบการยื่นแบบผ่านอินเทอร์เน็ต ช่วยในการลดต้นทุนด้าน เวลาและค่าใช้จ่าย เช่น ลดขั้นตอนกระบวนการในการรับแบบ การบันทึกข้อมูล การตรวจสอบผล ข้อมูลของเจ้าหน้าที่ซึ่งก่อให้เกิดภาพลักษณ์ที่ดีในความก้าวหน้าด้านเทคโนโลยีสมัยใหม่ตอบสนอง นโยบายของรัฐบาล (e-government) และเพิ่มคุณค่าของข้อมูลเนื่องจากมีความถูกต้องตรงตามที่ผู้ เสียภาษีแจ้ง ทั้งนี้ยังสามารถนำข้อมูลไปใช้ในการบริหารจัดการเก็บภาษีได้อย่างมีประสิทธิภาพหรือ ึการจัดทำสถิติต่าง ๆ มีความถูกต้องมากขึ้น (นิชานนท์ ชาวนา, 2559 น. 20)

#### **2.3 ระบบบริการนำส่งงบการเงินทางอิเล็กทรอนิกส์ (DBD e-Filing)**

#### **2.3.1 ผู้ที่กฎหมายกำหนดให้ต้องนำส่งงบการเงิน**

 ผู้มีหน้าที่จัดทำบัญชีตามพระราชบัญญัติการบัญชี พ.ศ.2543 ดังต่อไปนี้ ต้องจัดให้มี การทำบัญชีสำหรับการประกอบธุรกิจของตน ปิดบัญชีและยื่นงบการเงินต่อกรมพัฒนาธุรกิจการค้า เป็นประจำทุกปีไม่ว่าจะดำเนินกิจการหรือไม่

1. ห้างหุ้นส่วนจดทะเบียนที่จัดตั้งขึ้นตามกฎหมายไทย ได้แก่ห้างหุ้นส่วนจำกัดและ ห้างหุ้นส่วนสามัญนิติบุคคล

- 2. นิติบุคคลที่ตั้งขึ้นตามกฎหมายต่างประเทศที่ประกอบธุรกิจในประเทศไทย
- 3. กิจการร่วมค้าตามประมวลรัษฎากร
- 4. บริษัทจำกัด
- 5. บริษัทมหาชนจำกัด
- 6. สมาคมการค้า
- 7. หอการค้า

โดยผู้มีหน้าที่จัดทำบัญชีต้องจัดให้มีผู้ทำบัญชีซึ่งเป็นผู้มีคุณสมบัติตามที่อธิบดี กำหนดเพื่อจัดทำบัญชีและมีหน้าที่ควบคุมดูแลผู้ทำบัญชีให้จัดทำบัญชีให้ตรงต่อความเป็นจริงและ ถูกต้องตามพระราชบัญญัติ การบัญชี พ.ศ. 2543

### **2.3.2 หลักเกณฑ์วิธีการและแนวปฏิบัติในการยื่นงบการเงิน พ.ศ. 2558**

 เพื่อให้หลักเกณฑ์และวิธีการในการยื่นงบการเงินมีความทันสมัยเหมาะสมกับ สภาวะการณ์ โดยคำนึงถึงความสะดวก รวดเร็ว และลดภาระของประชาชนนี้เป็นสำคัญ รวมทั้ง เพื่อให้ภาครัฐมีข้อมูลที่จำเป็นต่อการวิเคราะห์สภาพเศรษฐกิจของประเทศอย่างครบถ้วน กรมพัฒนา ธุรกิจการค้า ได้ออกประกาศกรมพัฒนาธุรกิจการค้า เรื่อง หลักเกณฑ์และวิธีการยื่นงบการเงิน พ.ศ. 2558 และประกาศกรมพัฒนาธุรกิจการค้า เรื่อง แนวทางปฏิบัติในการยื่นงบการเงิน รอบปีบัญชี 2558 ซึ่งมีผลบังคับใช้ตั้งแต่วันที่ 4 กันยายน พ.ศ. 2558 เป็นต้นไป โดยข้อสรุปประเด็นสำคัญของ ประกาศทั้ง 2 ฉบับ ที่เกี่ยวข้องคือ

1. ให้ผู้มีหน้าที่จัดทำบัญชีซึ่งเป็นห้างหุ้นส่วนจดทะเบียน นิติบุคคลที่ตั้งขึ้นตาม กฎหมายต่างประเทศที่ประกอบธุรกิจในประเทศไทย กิจการร่วมค้าตามประมวลรัษฎากร บริษัท จำกัด และบริษัทมหาชนจำกัด ยื่นงบการเงินและรายการสอบบัญชีทางอิเล็กทรอนิกส์ตามแบบนำส่ง งบการเงิน (แบบส.บช.3)

2. ในการยื่นงบการเงินผ่านทางอิเล็กทรอนิกส์ (DBD e-Filing) ให้ผู้มีหน้าที่จัดทำ บัญชีใช้ Username และPassword ที่ได้รับจากกรมพัฒนาธุรกิจการค้า แทนการลงลายมือชื่อในงบ การเงิน สำเนารายงานประจำปีงบดุลและบัญชีกำไรขาดทุน สำเนารายงานการประชุมผู้ถือหุ้น แบบส.บช.3 และแบบ ส.บช.3/1

3. ให้ผู้มีหน้าที่จัดทำบัญชียื่นงบการเงิน รายงานการสอบบัญชี รายงานประจำปี สำเนารายงานการประชุมผู้ถือหุ้น ทางอิเล็กทรอนิกส์ภายในระยะเวลาที่กฎหมายกำหนด กรณีผู้มี หน้าที่จัดทำบัญชีที่ยังไม่พร้อมยื่นงบการเงินผ่านทางอิเล็กทรอนิกส์ ให้ยื่นด้วยตนเองหรือนำส่งทาง ไปรษณีย์ภายในระยะเวลาที่กฎหมายกำหนด และยื่นงบการเงินผ่านทางอิเล็กทรอนิกส์อีกครั้งหนึ่ง ภายในสามสิบวันนับแต่วันครบกำหนด ระยะเวลาตามกฎหมาย จึงจะถือว่าเป็นการยื่นงบการเงิน ภายในระยะเวลาที่กฎหมายกำหนด (กองข้อมูลธุรกิจ กรมพัฒนาธุรกิจการค้า, 2558. ออนไลน์)

#### **2.3.2.1 กำหนดระยะเวลาการยื่นงบการเงิน**

ตารางที่ 2.1 ระยะเวลาการยื่นงบการเงิน

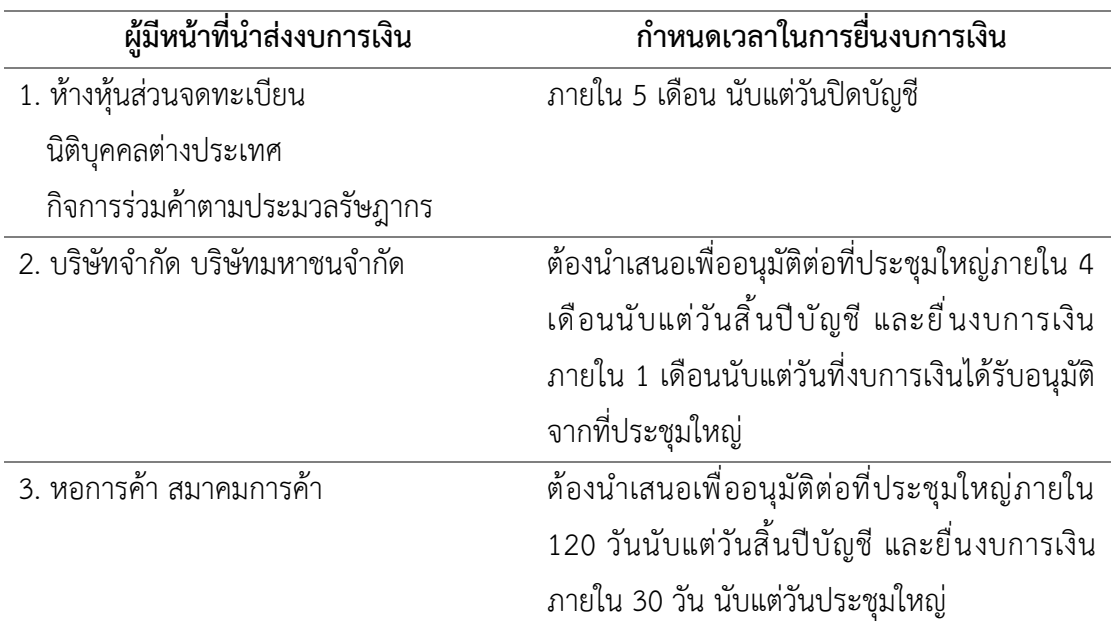

ที่มา :[https://www.dbd.go.th/download/document\\_file/manual\\_e-Filing.pdf?](https://www.dbd.go.th/download/document_file/manual_e-Filing.pdf) [ออนไลน์]

**2.3.3 ความเป็นมาของโครงการการนำส่งงบการเงินทางอิเล็กทรอนิกส์ (DBD e-Filing)** "DBD e-Filing" เป็นระบบการให้บริการรับงบการเงินทางอิเล็กทรอนิกส์ โดยการ ประยุกต์ใช้เทคโนโลยี XBRL ซึ่งเป็นเทคโนโลยีที่เป็นมาตรฐานสากลสำหรับการรับงบการเงินทาง อิเล็กทรอนิกส์

 การนำส่งงบการเงิน ปัจจุบันกรมพัฒนาธุรกิจการค้า ได้อำนวยความสะดวกให้แก่นิติ บุคคลสามารถยื่นงบการเงินผ่านทางระบบอิเล็กทรอนิกส์ (DBD e-filing) ทำให้นิติบุคคลลดเวลาการ จัดเตรียมเอกสาร สามารถใช้ประโยชน์จากข้อมูลงบการเงินเพื่อทำธุรกรรมได้รวดเร็ว สร้างความ เชื่อมั่นสถานะทางธุรกิจกับคู่ค้าและสถาบันการเงิน โดยกรมพัฒนาธุรกิจการค้า ได้ขยายระยะเวลา การยื่นงบการเงิน เฉพาะกรณีส่งผ่านระบบ DBD e-Filing เท่านั้น ออกไปอีก 7 วัน จากเดิมสิ้นสุด วันที่ 31 พฤษภาคม 2562 ไปเป็นวันที่ 7 มิถุนายน 2562 เพื่ออำนวยความสะดวกให้นิติบุคคลนำส่ง งบการเงินผ่านทางออนไลน์มากขึ้น ทั้งนี้ นิติบุคคลที่ประสงค์จะยื่นงบการเงินผ่านช่องทางเดิม คือ รูปแบบเอกสาร ทั้งการยื่นด้วยตนเอง (Walk in) หรือไปรษณีย์จะต้องยื่นงบการเงินผ่านระบบ DBD e-Filing อีกครั้ง ภายใน 30 วัน นับแต่วันครบกำหนดระยะเวลาตามกฎหมาย"

 สำหรับนิติบุคคลที่ยังไม่มีรหัสผ่านเข้าระบบการส่งงบการเงินออนไลน์ สามารถยื่น แบบคำขอรับ Username และ Password ได้ที่กองข้อมูลธุรกิจ กรมพัฒนาธุรกิจการค้า, สำนักงาน พัฒนาธุรกิจการค้าเขต 1-6 หรือสำนักงานพาณิชย์จังหวัดทุกจังหวัด อย่างไรก็ดีกรมฯ ขอความ ร่วมมือให้จัดส่งงบการเงินทางออนไลน์แต่เนิ่น ๆ เพื่อลดการกระจุกตัวเมื่อใกล้สิ้นสุดระยะเวลาการยื่น งบการเงิน ซึ่งอาจทำให้นิติบุคคลไม่ได้รับความสะดวกเท่าที่ควร"

 การยื่นสำเนาบัญชีรายชื่อผู้ถือหุ้น กฎหมายกำหนดให้ บริษัทจำกัด ต้องยื่นสำเนาบัญชี รายชื่อผู้ถือหุ้น (บอจ.5) ต่อนายทะเบียนภายใน 14 วันนับแต่วันประชุมสามัญผู้ถือหุ้น และ บริษัท มหาชนจำกัด ต้องยื่นสำเนาบัญชี รายชื่อผู้ถือหุ้น (บมจ.006) ที่มีอยู่ในวันประชุมสามัญประจำปีต่อ นายทะเบียนภายใน 1 เดือนนับแต่วันเสร็จการประชุม โดยขอให้ยื่นผ่านระบบ DBD e-Filing เพื่อ ความสะดวกและรวดเร็ว นอกจากนี้ ยังได้เพิ่มความสะดวกให้แก่บริษัทมหาชนจำกัดในการยื่น แบบ บมจ.006 และรายงานประจำปีในรูปแบบลิ้งค์ (URL) หรือ QR Code ได้ เพื่อลดภาระการจัดเตรียม เอกสารจำนวนมากและลดปริมาณการใช้ทรัพยากรกระดาษได้อย่างเป็นรูปธรรม"

 จากสถิติการส่งงบการเงินในปี 2560 มีนิติบุคคลที่นำส่งงบการเงินจำนวน 528,615 ราย ซึ่งเป็นสิ่งที่น่ายินดีที่นิติบุคคลได้ปรับตัวเข้าสู่การใช้บริการผ่านระบบออนไลน์มากขึ้น โดยมีการ นำส่งงบการเงินผ่านระบบ DBD e-Filing จำนวนมากถึง 479,563 ราย คิดเป็นร้อยละ 91 ถือเป็น ก้าวสำคัญที่ภาครัฐและภาคเอกชนจะเดินหน้าก้าวสู่ยุคเศรษฐกิจดิจิทัล และตอบสนองการพัฒนา ระบบให้บริการภาคธุรกิจที่เป็นเลิศมุ่งสู่ Thailand 4.0 ซึ่งผู้ประกอบการต้องปรับตัวให้ทันกับอนาคต ของโลกเทคโนโลยีเพื่อความยั่งยืนของธุรกิจ (กองข้อมูลธุรกิจ กรมพัฒนาธุรกิจการค้า, 2561. ออนไลน์)

## **2.3.4 การนำส่งงบการเงินทางอิเล็กทรอนิกส์ (DBD e-Filing) โดยใช้เทคโนโลยี XBRL 2.3.4.1 ความเป็นมาของเทคโนโลยี XBRL**

EDI จัดเป็นระบบที่ออกแบบมาสำหรับการแลกเปลี่ยนข้อมูลที่เป็นรายการค้า (Transactional Data Exchange) เช่น ใบสั่งซื้อ ใบแจ้งหนี้ หรือใบสั่งของ แต่ไม่รวมถึงข้อมูลรายงาน ทางธุรกิจ เช่นงบการเงิน ซึ่งต้องใช้มาตรฐานที่แตกต่างกันและมีความซับซ้อนมากกว่า ในปลาย ทศวรรษ 1990 ได้มีการคิดค้นภาษา XBRL (extensible Business Reporting Language) ขึ้นมา เพื่อใช้ในการนำเนอข้อมูลรายงานทางการเงินทางอินเทอร์เน็ต ซึ่งมีข้อดีคือเปืนภาษาที่ง่ายและเสีย ค่าใช้จ่ายน้อยกว่าเมื่อเทียบกับระบบ EDI หรือมาตรฐานอื่น ๆ

XBRL จัดเป็นภาษาในตระกูลเดียวกันกับ XML (extensible Markup Language) ซึ่งเป็นภาษามาตรฐานสำหรับใช้อธิบาย และส่งมอบข้อมูลลงบนเว็บเหมือนกับ HTML (Hypertext Markup Language) ซึ่งเป็นภาษามาตรฐานสำหรับใช้ สร้างและแสดงผลเว็บเพจก่อนที่จะมีการ คิดค้นภาษา XBRL นั้น ข้อมูล่วนใหญ่จะถูกนำเสนอทางอินเทอร์เน็ตโดยใช้ HTML โดยแสดงในรูป ของข้อความและรูป ซึ่งยังคงนิยมใช้กันอยู่ในปัจจุบันอย่างไรก็ตาม HTML เป็นเพียงเทคโนโลยีที่ใช้ใน การแสดงข้อมูลเท่านั้น ผู้ที่ต้องการใช้ข้อมูลจะไม่สามารถใช้อุปกรณ์หรือโปรแกรมคอมพิวเตอร์ใดมา จัดการหรือประมวลผลข้อมูลดังกล่าวได้โดยตรง แต่จะต้องทำให้ข้อมูลนั้นอยู่ในรูปแบบที่สามารถ นำไปใช้ได้ก่อน เช่น อาจจะต้องคีย์ข้อมูลใหม่ก่อนที่จะนำไปใช้

XBRL เป็นภาษาที่พัฒนาขึ้นโดยความร่วมมือของหน่วยงานรัฐบาล บริษัทและ องค์กรระหว่างประเทศประมาณ 250 แห่ง ซึ่งได้ร่วมกันจัดตั้งองค์กรขึ้นในรูปขององค์กรที่ไม่แสวงหา กำไร เพื่อพัฒนาภาษามาตรฐานทำมารถนำไปใช้ได้ทั่วไปโดยผู้ใช้ไม่ต้องเสียค่าใช้จ่าย โดยXBRL เป็น ภาษาที่ใช้เก็บข้อมูลทางการเงินที่เกิดจากการประมวลผลข้อมูลทางธุรกิจ ซึ่งจะต้องมีการรายงานต่อ บุคคลทั้งภายในและภายนอกองค์กร และมีวัตถุประสงค์ หลักคือเพื่อช่วยให้การวิเคราะห์และการ แลกเปลี่ยนข้อมูลทางการเงินขององค์กรมีความน่าเชื่อถือมากขึ้นและง่ายต่อการนำไปใช้ นอกจาก องค์กรสามารถใช้ XBRL เป็นเครื่องมือในการนำเนอข้อมูลแล้วยังามารถใช้ XBRL ในการจัดเตรียม และวิเคราะห์ข้อมูลได้ ทำให้ามารถนำเสนอข้อมูลได้รวดเร็วขึ้น ข้อมูลมีความถูกต้องและมีความ น่าเชื่อถือมากขึ้น ประหยัดต้นทุนในการนำข้อมูลไปใช้ประโยชน์

เดิมทีนั้น สมาคมผู้สอบบัญชีรับอนุญาตแห่ง สหรัฐอเมริกา (American Institute of Certified Public Accountantsหรือ AICPA) ได้พัฒนา XBRL โดยมีวัตถุประสงค์เพื่อ สร้าง เครื่องมือมาตรฐานที่นักบัญชีสามารถใช้ในการจัดเตรียมและนำเสนอข้อมูล และสามารถนำมาใช้ใน ประเทศที่มีระดับการพัฒนาใกล้เคียงกัน แต่เนื่องจากในระยะแรก AICPA มุ่งเน้นที่ประเทศ

สหรัฐอเมริกาเป็นหลัก หน่วยงานที่ให้ความร่วมมือจึงได้แก้ไขปัญหาโดยการจัดตั้งองค์กรระหว่าง ประเทศที่เรียกว่า XBRL International ซึ่งจะทำหน้าที่ประสานงานระหว่างกิจกรรมที่เหมือนกันใน แต่ละประเทศ และมีหน่วยงาน XBRL ในระดับภูมิภาคซึ่งเป็นองค์กรกลางทำหน้าที่ดูแลใน ระดับประเทศเนื่องจากแต่ละประเทศมีวิธีปฏิบัติทางธุรกิจที่แตกต่างกัน การจัดตั้งองค์กรกลางขึ้นมา ดูแล ทำให้โครงสร้างของ XBRL ที่พัฒนาขึ้นมามีความเป็นมาตรฐาน สอดคล้องกัน สามารถนำมาใช้ ได้ในประเทศต่าง ๆ รวมทั้งการนำไปใช้ในธุรกิจจากหลากหลายประเภทอุตสาหกรรมที่ต้องการ นำเสนอข้อมูลทางธุรกิจ ประเทศที่นำ XBRL ไปประยุกต์ใช้ (ข้อมูลของปี ค.ศ. 2004) ประกอบด้วย ้ออสเตรเลีย แคนาดา เดนมาร์ก ญี่ปุ่น เนเธอร์แลนด์ นิวซีแลนด์ สิงคโปร์ สหราชอาณาจักร สหรัฐอเมริกาคณะกรรมการมาตรฐานการบัญชีระหว่างประเทศ (IASB) และประเทศสมาชิกอีก 4 ประเทศ คือ สเปน ฮ่องกง ไอร์แลนด์ และเกาหลี

#### **2.3.4.2 ประโยชน์ของเทคโนโลยี XBRL**

1. การใช้ XBRL ในการสื่อสารข้อมูลทางการบัญชีและการเงินทำให้บริษัทลดการ ปรับแต่งข้อมูลลง เช่น ข้อมูลที่บริษัทนำส่งสรรพากรจะมีรูปแบบและเนื้อหาที่ต่างไปจากข้อมูลในงบ การเงินทั้ง ๆ ที่ข้อมูลนั้นมาจากฐานข้อมูลทางการบัญชีเดียวกัน ซึ่งการนำ XBRL มาใช้จะทำให้มีการ นำเข้าข้อมูลเพียงครั้งเดียว และเป็นการช่วยลดขั้นตอนในการจัดทำรายงานที่เป็นเอกสารรวมทั้งลด ต้นทุนกระดาษที่ใช้ในการจัดทำรายงาน

2. XBRL เป็นภาษาที่ได้รับการยอมรับจากอุตสาหกรรมต่าง ๆเนื่องจากการพัฒนา XBRL สำหรับงบการเงินนั้นสอดคล้องกับหลักการบัญชีที่รับรองทั่วไป

3. การใช้ XBRL จะช่วยลดเวลาที่ใช้ในการปฏิบัติงานทางบัญชีเนื่องจาก XBRL กำหนดรหัสของข้อมูลที่สามารถนำไปใช้ในการสร้างรายงานต่าง ๆ ได้ง่ายตามที่ต้องการสามารถ จัดทำรายงานได้หลายประเภทโดยใช้เวลาน้อยลงนอกจากนี้ข้อมูลอยู่ในรูปแบบที่พร้อมจะนำไป วิเคราะห์ได้ทันทีโดยไม่ต้องคีย์ข้อมูลซ้ำ ทำให้การวิเคราะห์ข้อมูลทางการเงินเร็วขึ้น

4. XBRL ใช้รหัสที่สอดคล้องกับ XML ทำให้การแลกเปลี่ยนข้อมูลเป็นไปได้สะดวก ขึ้นข้อมูลที่มีรหัสของ XBRL สามารถนำเสนอผ่านทางเว็บไซต์ส่งไปที่ฐานข้อมูลส่งไปที่เครื่องพิมพ์ ใช้ ในการสร้างเอกสาร XML อื่น ๆ

5. การใช้ XBRL ทำให้ผู้ใช้ข้อมูลสามารถวิเคราะห์ข้อมูลทางการเงินของหลาย ๆ บริษัทได้พร้อม ๆ กันเนื่องจากข้อมูลในแต่ละบรรทัดในงบการเงินประกอบไปด้วยรหัส แต่ละบริษัทจึง มีการจัดกลุ่มของข้อมูลเป็นไปในทิศทางเดียวกัน

#### **2.3.4.3 เทคโนโลยี XBRL กับผลกระทบทางด้านบัญชี**

การนำ XBRL มาใช้ไม่ได้ทำให้มาตรฐานการบัญชีมีการเปลี่ยนแปลงไปแต่อย่างใด เพราะ XBRL เป็นเพียงภาษาที่ใช้ในการสื่อสารข้อมูล โดยจะสะท้อนให้เห็นถึงข้อมูลที่รายงานภายใต้ มาตรฐานต่าง ๆ กันอย่างถูกต้อง แต่จะไม่ได้เปลี่ยนแปลงมาตรฐานการบัญชี

เทคโนโลยี XBRL ทำให้การสื่อสารข้อมูลทางการบัญชีและการเงินนี้เป็นไปอย่าง รวดเร็วถูกต้อง และมีความยึดหยุ่นในการนำไปใช้งานมากขึ้น ตัวอย่างของการนำ XBRL มาใช้ ทางด้านบัญชี ดังนี้

1. การเปิดเผยสมมติฐานที่ใช้ในการคำนวณมูลค่ายุติธรรม (Fair value accounting) แต่เดิมนั้นการเปิดเผยข้อมูลจะอยู่ในรูปของหมายเหตุประกอบงบการเงิน แต่การใช้ XBRL นั้น ข้อมูลแต่ละรายการจะมีรหัสอยู่ด้วย ทำให้ผู้ใช้งบทราบว่าบริษัทคำนวณมูลค่ายุติธรรม อย่างไร ดังนั้นผู้ใช้งบจะรู้สึกว่าการจัดทางบการเงินของบริษัทที่มีความโปร่งใสมากขึ้น และยังทำให้ ง่ายต่อการเปรียบเทียบงบการเงินระหว่างบริษัท

2. XBRL ช่วยอำนวยความสะดวกในการจัดทางบการเงิน ทำให้นักบัญชีจัดเตรียม เอกสารทางการบัญชีและการเงินได้ง่ายขึ้นโดยลดขั้นตอนการปฏิบัติงานของตัวนักบัญชีเอง

3. การใช้ XBRL ช่วยให้การควบรวมกิจการเป็นไปอย่างโปร่งใสเนื่องจากการ ใช้XBRL ที่เป็นมาตรฐานเดียวกันทั่วโลก ทำให้บริษัทต่าง ๆ สามารถเชื่อมโยงระบบงานเข้าด้วยกัน ก่อให้เกิดการใช้ข้อมูลร่วมกันระหว่างหน่วยงานรัฐบาลผู้ลงทุน และหน่วยงานอื่นที่เกี่ยวข้อง และ สามารถแสดงให้เห็นถึงข้อมูลรายการระหว่างกันที่เกิดจากการจัดทางบการเงินรวมโดยที่ไม่ต้องใช้ เครื่องคอมพิวเตอร์หรือโปรแกรมปฏิบัติงานประเภทเดียวัน (มนวิกา ผดุงสิทธิ์, 2548 น. 55-61)

### **2.3.5 อภิธานศัพท์ (Taxonomy)**

อภิธานศัพท์ (Taxonomy) หมายถึง โครงสร้างของรูปแบบ คำนิยามของรายงานทางการเงิน ซึ่งเป็นสิ่งแรกที่ต้องจัดทำและต้องพัฒนาให้สอดคล้องกันในแต่ละหน่วยงานและในแต่ละประเทศ ทั้งนี้เพื่อสร้างมาตรฐานและรูปแบบเดียวกันรูปแบบในปัจจุบันที่ใช้เป็นหลัก ก็คือ IFRS-GP Taxonomy (IFRS General Purpose Taxonomy) ที่ถูกกำหนดโดย องค์กร XBRL International

IFRS-GP Taxonomy เป็นระบบการจัดประเภท การนำเสนอข้อมูลและความสัมพันธ์ ระหว่างรายการในงบการเงินโดยผ่านสื่ออิเล็กทรอนิกส์ พัฒนาขึ้นจากผู้เชี่ยวชาญทางด้านมาตรฐาน รายงานทางการเงินระหว่างประเทศ (IFRS) และXBRL International ผู้แทนจากสถาบันการเงิน ผู้แทนจากสำนักงานสอบบัญชีขนาดใหญ่ โดยมีวัตถุประสงค์เพื่อเป็นทางเลือกสำหรับการรายงาน สารสนเทศทางการเงิน การจัดทำอภิธานศัพท์ (Taxonomy) เป็นประโยชน์ต่อหน่วยงานธุรกิจต่าง ๆ

หรือหน่วยงานสำคัญระดับประเทศต่าง ๆ ที่สามารถนำไปปรับเปลี่ยนให้เหมาะสมและสอดคล้องกับ ลักษณะเฉพาะของประเทศนั้น ๆ ซึ่งในแต่ละประเทศนั้นไม่เหมือนกัน แต่มีแนวโน้มที่จะกำหนดให้ สอดคล้องกัน (อุเทน เลานำทา (2557, น. 10)

 Taxonomy คือรหัสรายการทางบัญชี ซึ่งเป็นองค์ประกอบหลักของ XBRL ใช้ในการ ระบุข้อมูลรายตัว เช่น "กำไรสุทธิ" ซึ่งระบบสามารถเข้าใจได้ตรงกัน และสามารถนำไปประมวลผลได้ ง่ายขึ้น และเป็นมาตรฐานเดียวกัน (เอกสารอบรม กรมพัฒนาธุรกิจการค้า, 2562 น. 9)

#### **2.3.5.1 การทำงานของ Taxonomy**

ดังนี้

เป็น Dictionary ที่คอมพิวเตอร์(ที่มี XBRL Software) สามารถอ่านและเข้าใจได้

1. ความหมาย เช่น ตัวเลขทางการเงิน เปอร์เซ็นต์ หรือข้อความ

2. ค่าของข้อมูล เช่น ค่าติดลบหรือค่าเป็นบวก

3. ความสัมพันธ์กับข้อมูลอื่น ๆ เช่น ข้อมูลนี้เป็นส่วนหนึ่ง ของการคำนวณ

**2.3.5.2 มาตรฐานการบัญชีและประกาศของหน่วยงานที่เกี่ยวข้องที่ใช้ในการจัดทำ Taxonomy XBRL Taxonomy พัฒนาสอดคล้องกับ**

1. มาตรฐานการรายงานทางการเงินที่สภาวิชาชีพบัญชีกำหนด

2. ประกาศกรมพัฒนาธุรกิจการค้า เรื่อง กำหนดรายการย่อที่ต้องมีในงบการเงิน พ.ศ. 2554

#### **2.3.5.3 แนวคิดในการจัดทำ Taxonomy**

แนวคิดในการจัดทำ Taxonomy อ้างอิงตามมาตรฐานการรายงานทางการเงินที่ สภาวิชาชีพบัญชีออกมาใช้บังคับในปัจจุบัน คือ

1. มาตรฐานการรายงานทางการเงินที่สภาวิชาชีพบัญชีกำหนดตามมาตรฐานการ รายงานทางการเงินระหว่างประเทศ (International Financial Report Standard : IFRS Bound volume 2009)

2. มาตรฐานการรายงานทางการเงินสำหรับกิจการที่ไม่มีส่วนได้เสียสาธารณะ (TFRS for NPAEs)

**2.3.5.4 มาตรฐานการบัญชีและประกาศของหน่วยงานที่เกี่ยวข้องที่ใช้ในการจัดทำ Taxonomy**

1. มาตรฐานการรายงานทางการเงิน และมาตรฐานการรายงานทางการเงินสำหรับ กิจการที่ไม่มีส่วนได้เสียสาธารณะ ที่ประกาศในราชกิจจานุเบกษา และมีผลบังคับใช้ในปี พ.ศ. 2556

2. ประกาศกรมพัฒนาธุรกิจการค้า เรื่อง กำหนดรายการย่อที่ต้องมีในงบการเงิน พ.ศ. 2554

3. ประกาศสำนักงานคณะกรรมการกำกับหลักทรัพย์และตลาดหลักทรัพย์ที่สธ/ ข/ น.53/ 2553 เรื่อง แบบงบการเงินสำหรับบริษัทหลักทรัพย์

4. ประกาศธนาคารแห่งประเทศไทยที่สนส. 11/ 2553 เรื่อง การจัดทำและการ ประกาศงบการเงินของธนาคารพาณิชย์และบริษัทโฮลดิ้ง ที่เป็นบริษัทแม่ของกลุ่มธุรกิจทางการเงิน

5. ประกาศคณะกรรมการกำกับและส่งเสริมการประกอบธุรกิจประกันภัยเรื่อง หลักเกณฑ์ วิธีการเงื่อนไข และระยะเวลา ในการจัดทำและยื่นงบการเงินและรายงานเกี่ยวกับผลการ ดำเนินงานของบริษัทประกันชีวิต (ฉบับที่ 2) พ.ศ. 2553

6. ประกาศคณะกรรมการกำกับและส่งเสริมการประกอบธุรกิจประกันภัยเรื่อง หลักเกณฑ์ วิธีการเงื่อนไข และระยะเวลา ในการจัดทำและยื่นงบการเงินและรายงานเกี่ยวกับผลการ ดำเนินงานของบริษัทประกันชีวิต (ฉบับที่ 4) พ.ศ. 2556

7. ประกาศคณะกรรมการกำกับและส่งเสริมการประกอบธุรกิจประกันภัยเรื่อง หลักเกณฑ์ วิธีการเงื่อนไข และระยะเวลา ในการจัดทำและยื่นงบการเงินและรายงานเกี่ยวกับผลการ ดำเนินงานของบริษัทประกันวินาศภัย (ฉบับที่ 2) พ.ศ. 2553

8. ประกาศคณะกรรมการกำกับและส่งเสริมการประกอบธุรกิจประกันภัยเรื่อง หลักเกณฑ์ วิธีการเงื่อนไข และระยะเวลา ในการจัดทำและยื่นงบการเงินและรายงานเกี่ยวกับผลการ ดำเนินงานของบริษัทประกันวินาศภัย (ฉบับที่ 4) พ.ศ. 2556

## **2.3.5.5 รูปแบบ Taxonomy หรือรูปแบบงบการเงิน ที่มีให้เลือกใช้**

วิธีพิจารณาเพื่อเลือกรูปแบบงบการเงิน

ขั้นตอนที่ 1 ประเภทนิติบุคคลของกิจการซึ่งระบบจะพิจารณาอัตโนมัติจากเลข ทะเบียนนิติบุคคล

- 1. ห้างหุ้นส่วน
- 2. บริษัทจำกัด
- 3. บริษัทมหาชนจำกัด
- 4. นิติบุคคลจัดตั้งขึ้นตามกฎหมายต่างประเทศ
- 5. กิจการร่วมค้า

ขั้นตอนที่ 2 พิจารณาประเภทธุรกิจเนื่องจากหากกิจการอยู่ในประเภทธุรกิจที่มี หน่วยงานกำกับดูแลเฉพาะ กิจการต้องเลือกรูปแบบงบการเงินให้ตรงกับประเภทธุรกิจของตนเอง

- 1 ทั่วไป
- 2. สถาบันการเงิน
- 3. ประกันชีวิต/ ประกันวินาศภัย
- 4. บริษัทจดทะเบียน

ขั้นตอนที่ 3 สำหรับกิจการที่เป็นธุรกิจทั่วไป ให้พิจารณามาตรฐานการบัญชีที่กิจการ เลือกใช้ในการจัดทางบการเงินเนื่องจากกิจการที่เป็นนิติบุคคลที่ไม่ใช้บริษัทมหาชนและอยู่ในธุรกิจ ทั่วไปสามารถเลือกใช้มาตรฐานการบัญชีในการจัดทางบการเงินได้ 3 ทางเลือกคือ

1. มาตรฐานการบัญชีฉบับเต็ม (TFRS)

2. มาตรฐานการบัญชีฉบับสำหรับกิจการที่ไม่มีส่วนได้เสียสาธารณะ และ เลือกใช้บางฉบับจากฉบับเต็มเพิ่ม (NPAEs + เลือกใช้ TFRS บางฉบับ)

3. มาตรฐานการบัญชีฉบับสำหรับกิจการที่ไม่มีส่วนได้เสียสาธารณะ

(NPAEs)

## **2.3.6 รูปแบบงบการเงินที่มีให้เลือกใช้**

ตารางที่ 2.2 ประเภทนิติบุคคล : ห้างหุ้นส่วนสามัญหรือห้างหุ้นส่วนจำกัด

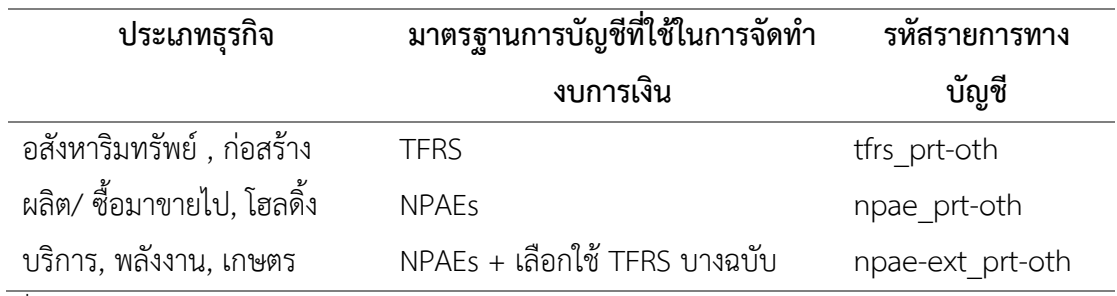

ที่มา :[https://www.dbd.go.th/download/document\\_file/manual\\_e-Filing.pdf?](https://www.dbd.go.th/download/document_file/manual_e-Filing.pdf) [ออนไลน์]

## ตารางที่ 2.3 ประเภทนิติบุคคล : บริษัทจำกัด

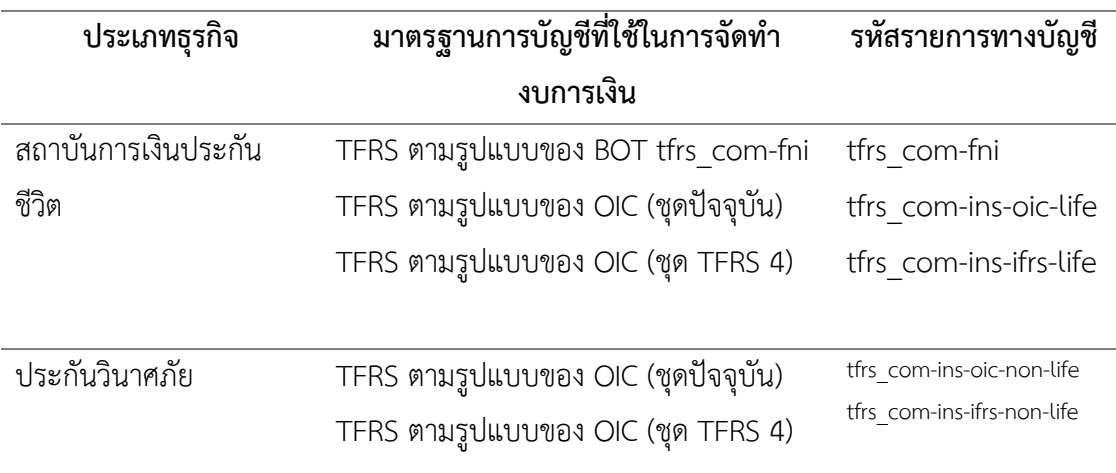

ตารางที่ 2.3 ประเภทนิติบุคคล : บริษัทจำกัด (ต่อ)

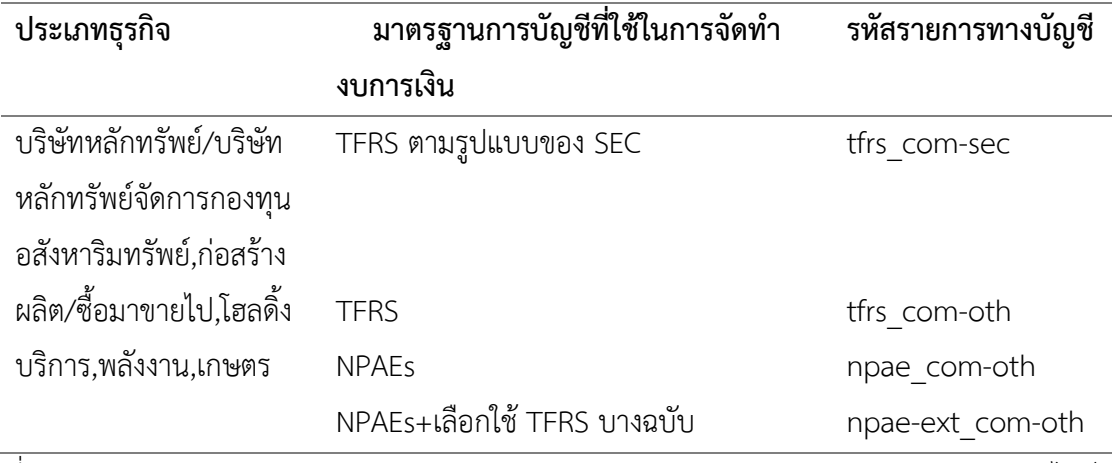

ที่มา :[https://www.dbd.go.th/download/document\\_file/manual\\_e-Filing.pdf?](https://www.dbd.go.th/download/document_file/manual_e-Filing.pdf) [ออนไลน์]

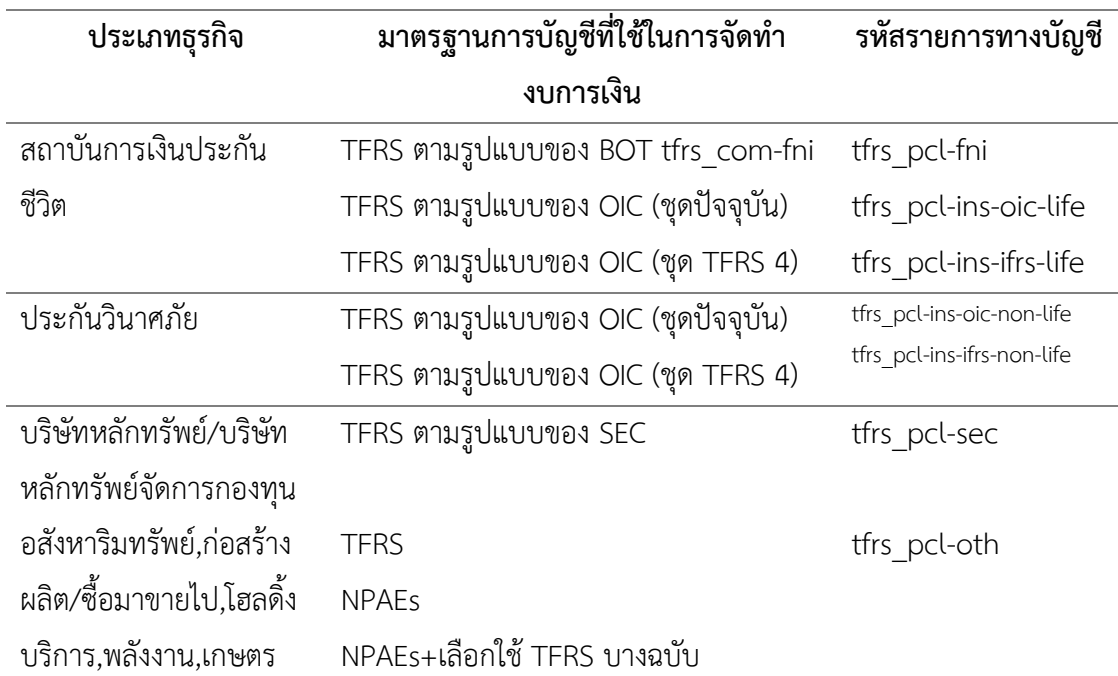

ตารางที่ 2.4 ประเภทนิติบุคคล : บริษัทมหาชนจำกัด

ที่มา :[https://www.dbd.go.th/download/document\\_file/manual\\_e-Filing.pdf?](https://www.dbd.go.th/download/document_file/manual_e-Filing.pdf) [ออนไลน์]

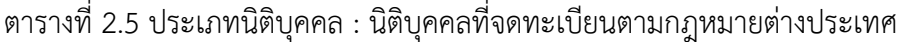

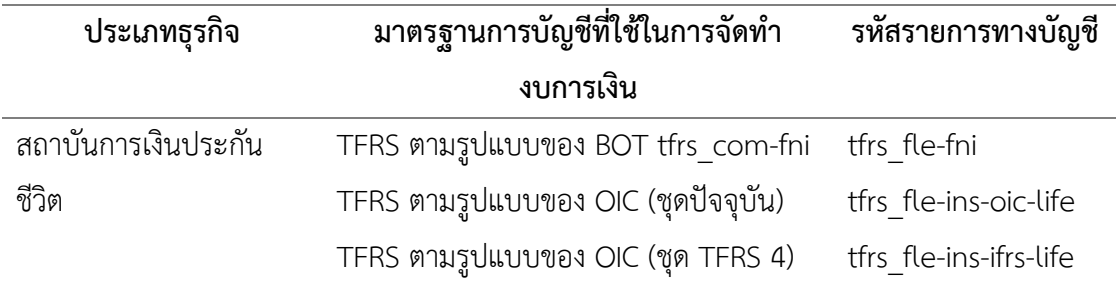

| ประเภทธุรกิจ             | มาตรฐานการบัญชีที่ใช้ในการจัดทำ                           | รหัสรายการทางบัญชี         |
|--------------------------|-----------------------------------------------------------|----------------------------|
|                          | งบการเงิน                                                 |                            |
| ประกันวินาศภัย           | TFRS ตามรูปแบบของ OIC (ชุดปัจจุบัน)                       | tfrs fle-ins-oic-non-life  |
|                          | TFRS ตามรูปแบบของ OIC (ชุด TFRS 4)                        | tfrs fle-ins-ifrs-non-life |
| อสังหาริมทรัพย์,ก่อสร้าง | <b>TFRS</b>                                               | tfrs fle-oth               |
| ผลิต/ซื้อมาขายไป,โฮลดิ้ง |                                                           | npae fle-oth               |
| บริการ,พลังงาน,เกษตร     |                                                           | npae-ext fle-oth           |
| $\overline{\phantom{a}}$ | وگا عضر نوع از مربع میکند. این این این این این محمود است. |                            |

ตารางที่ 2.5 ประเภทนิติบุคคล : นิติบุคคลที่จดทะเบียนตามกฎหมายต่างประเทศ (ต่อ)

ที่มา :[https://www.dbd.go.th/download/document\\_file/manual\\_e-Filing.pdf?](https://www.dbd.go.th/download/document_file/manual_e-Filing.pdf) [ออนไลน์]

#### ตารางที่ 2.6 ประเภทนิติบุคคล : กิจการร่วมค้า

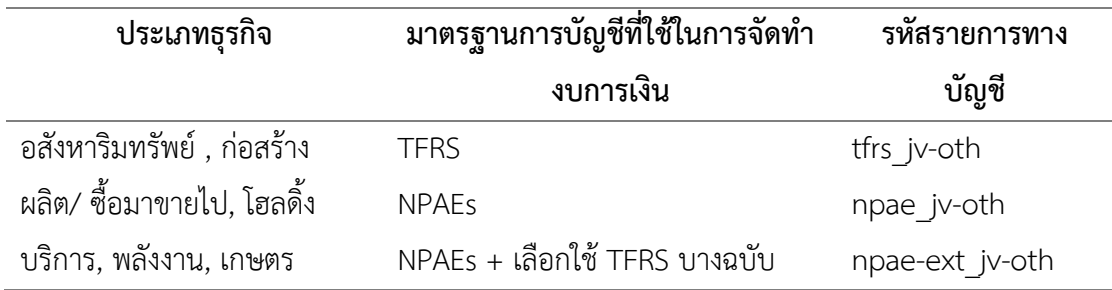

ที่มา :[https://www.dbd.go.th/download/document\\_file/manual\\_e-Filing.pdf?](https://www.dbd.go.th/download/document_file/manual_e-Filing.pdf) [ออนไลน์]

## **2.3.7 กฎเกณฑ์พื้นฐานในการตรวจสอบ (Validation Rule) ข้อมูลงบการเงินที่นำส่ง ทางอิเล็กทรอนิกส์**

#### **งบแสดงฐานะการเงิน**

- 1. มูลค่าของสินทรัพย์รวมต้องมีค่ามากกว่าหรือเท่ากับศูนย์
- 2. มูลค่าของหนี้สินรวมต้องมีค่ามากกว่าหรือเท่ากับศูนย์
- 3. มูลค่าของหนี้สินและส่วนของเจ้าของรวมต้องมีค่ามากกว่าหรือเท่ากับศูนย์
- 4. มูลค่าของสินทรัพย์รวม ต้องมีค่าเท่ากับหนี้สินและส่วนของเจ้าของรวม
- 5. มูลค่าของสินทรัพย์รวม ต้องแสดงค่าในงบแสดงฐานะการเงินเสมอ
- 6. มูลค่าของหนี้สินและส่วนของเจ้าของรวม ต้องแสดงค่าในงบแสดงฐานะการเงินเสมอ
- 7. มูลค่าของทุนจดทะเบียน-หุ้นบุริมสิทธิ ต้องมีค่ามากกว่าหรือเท่ากับศูนย์
- 8. มูลค่าของทุนจดทะเบียน-หุ้นสามัญ ต้องมีค่ามากกว่าหรือเท่ากับศูนย์
- 9. มูลค่าของทุนจดทะเบียน-หุ้นบุริมสิทธิ ต้องมากกว่าหรือเท่ากับมูลค่าของทุนที่ออก

### และชำระแล้ว- หุ้นบุริมสิทธิ

 10. มูลค่าของทุนจดทะเบียน-หุ้นสามัญ ต้องมากกว่าหรือเท่ากับมูลค่าของทุนที่ออกและ ชำระแล้ว-หุ้นสามัญ

 11. ทุนที่ออกและชำระแล้วหุ้นสามัญ ต้องแสดงค่าในงบแสดงฐานะการเงินเสมอ  **งบกำไรขาดทุนเบ็ดเสร็จ/งบกำไรขาดทุน**

 1. มูลค่าของกำไร (ขาดทุน) สำหรับงวด และมูลค่าของกำไร (ขาดทุน) ต่อหุ้นขั้นพื้นฐาน ควรมีเครื่องหมายเดียวกัน

 2. มูลค่าของกำไร (ขาดทุน) สำหรับงวด และมูลค่าของกำไร (ขาดทุน) ต่อหุ้นปรับลด ควรมีเครื่องหมายเดียวกัน

 3. มูลค่าของกำไรต่อหุ้นขั้นพื้นฐานและกำไรต่อหุ้นปรับลดควรมีเครื่องหมายเดียวกันกับ กำไร (ขาดทุน) สำหรับงวด

#### **งบกระแสเงินสด**

 1. เงินสดและรายการเทียบเท่าเงินสดต้นงวดบวกเงินสดและรายการเทียบเท่าเงินสด เพิ่มขึ้น (ลดลง) ระหว่างงวดควรเท่ากับเงินสดและรายการเทียบเท่าเงินสดปลายงวดงบแสดงการ เปลี่ยนแปลงส่วนของผู้ถือหุ้น

 2. มูลค่ารวมของยอดคงเหลือที่ปรับปรุงแล้วต้องเท่ากับมูลค่ารวมของยอดคงเหลือต้น งวด ผลกระทบของการเปลี่ยนแปลงนโยบายการบัญชีและผลสะสมจากการแก้ไขข้อผิดพลาดทางการ บัญชี (กรณีมีการปรับปรุงงบการเงินปีก่อน)

 3. มูลค่าของส่วนของเจ้าของปลายงวดต้องเท่ากับมูลค่ารวมของยอดยกมาต้นงวดกับการ เปลี่ยนแปลงในส่วนของเจ้าของระหว่างงวด

 4. มูลค่ารวมของส่วนของเจ้าของต้องเท่ากับมูลค่ารวมของแต่ละส่วนประกอบของ ส่วนของเจ้าของ

 5. มูลค่ารวมของส่วนของบริษัทใหญ่ต้องเท่ากับมูลค่ารวมของแต่ละส่วนประกอบของ ส่วนของบริษัทใหญ่ (กรณีมีงบการเงินรวม)

 6. มูลค่าของกำไรขาดทุนเบ็ดเสร็จอื่น ต้องเท่ากับมูลค่ารวมของแต่ละส่วนประกอบของ กำไรขาดทุนเบ็ดเสร็จอื่น (สุวัจชัย เมฆะอํานวยชัย, 2557 น. 2-23)

## **2.4 งานวิจัยที่เกี่ยวข้อง**

สุเทพ ไชยวุฒิ, เกตุมณี มากมี, และศิริมาศ โกศัลย์พิพัฒน์ (2560: บทคัดย่อ) พบว่าการวิจัย ในครั้งนี้มีวัตถุประสงค์เพื่อ

1) พัฒนาคู่มือการบริหารจัดการงานวิชาการของคะครุศาสตร์มหาวิทยาลัยราชภัฏเชียงใหม่ โดยใช้วงจรคุณภาพเดมิ่ง (PDCA)

2) ศึกษาผลการใช้คู่มือการบริหารจัดการงานวิชาการของคณะครุศาสตร์มหาวิทยาลัยราชภัฏ เชียงใหม่ ประชากรที่ใช้ในการวิจัยครั้งนี้ คือคณาจารย์คณะครุศาสตร์มหาวิทยาลัยราชภัฏเชียงใหม่ จำนวน 66 คนประกอบด้วย อาจารย์สังกัดภาควิชา จำนวน 6 ภาควิชา ดังนี้ ภาควิชาพละศึกษาและ นันทนาการภาควิชาจิตวิทยา ภาควิชาหลักสูตรและการสอน ภาควิชาเทคนิคการศึกษา ภาควิชา การศึกษาปฐมวัยและภาควิชาการศึกษาพิเศษ เก็บข้อมูลโดยใช้แบบสัมภาษณ์เชิงลึก แบบประเมิน คุณภาพคู่มือการบริหารจัดการงานวิชาการของคณะครุศาสตร์มหาวิทยาลัยราชภัฏเชียงใหม่และแบบ ประเมินความพึงพอใจของคณาจารย์ที่มีต่อคู่มือการบริหารจัดการงานวิชาการของคะครุศาสตร์ มหาวิทยาลัยราชภัฏเชียงใหม่วิเคราะห์ข้อมูลโดยใช้ค่าร้อยละ (Percentage) ค่าเฉลี่ย (Arithmetic Mean) และส่วนเบี่ยงเบนมาตรฐาน (Standard Deviation) ผลการวิจัยพบว่า

1. คู่มือการบริหารจัดการงานวิชาการของคณะครุศาสตร์มหาวิทยาลัยราชภัฏ เชียงใหม่ประกอบด้วยการบริหารจัดการตามวงจรคุณภาพเดมิ่ง (PDCA) มีคุณภาพอยู่ในระดับดีทั้ง 3 ด้านได้แก่ ด้านรูปเล่มของคู่มือ ด้านเนื้อหาของคู่มือ และด้านการนำไปใช้

2. ผลการใช้คู่มือพบว่า คณาจารย์คณะครุศาสตร์มีความพึงพอใจต่อคู่มือการบริหาร จัดการงานวิชาการของคณะครุศาสตร์มหาวิทยาลัยราชภัฏเชียงใหม่ ในภาพรวมอยู่ในระดับมากทั้ง 3 ด้าน ได้แก่ ด้านรูปเล่มของคู่มือ ด้านเนื้อหาของคู่มือ และด้านการนำคู่มือไปใช้

กฤษฎา ด้วงติลี (2560: บทคัดย่อ) พบว่าการศึกษาค้นคว้าครั้งนี้มีจุดมุ่งหมาย

1) เพื่อสร้างคู่มือการใช้แอปพลิเคชั่นบนสมาร์ทโฟนและแท็บเล็ตสำหรับครูผู้สอนวิชา วิทยาศาสตร์ ระดับชั้นมัธยมศึกษาตอนต้น

2) เพื่อหาคุณภาพของคู่มือการใช้แอปพลิเคชั่นบนสมาร์ทโฟนและแท็บเล็ตสำหรับครูผู้สอน วิชาวิทยาศาสตร์ระดับชั้นมัธยมศึกษตอนตัน

3) เพื่อศึกษาความคิดเห็นของผู้ใช้ที่มีต่อคู่มือการใช้แอปพลิเคชั่นบนสมาร์ทโฟนและแท็บเล็ต สำหรับครูผู้สอนวิชาวิทยาศาสตร์ระดับชั้นมัธยมศึกษาตอนต้นกลุ่มตัวอย่างที่ใช้ในการศึกษาค้นคว้า ได้แก่ ครูผู้สอนวิชาวิทยาศาสตร์ ระดับชั้นมัธยมศึกษาตอนต้นในโรงเรียนกลุ่มเครือข่ายสหวิทยาเขต

สกลราช สำนักงานเขตพื้นที่การศึกษามัธยมศึกษาเขต 23 (สกลนคร) จำนวน 30 คน ผลการศึกษา ค้นคว้าพบว่า

1. ผลการสร้างคู่มือการใช้แอปพลิเคชั่นบนสมาร์ทโฟนและแท็บเล็ตสำหรับครูผู้สอน วิชาวิทยศาสตร์ระดับชั้นมัธยมศึกษาตอนต้น มีองค์ประกอบที่สำคัญ ได้แก่ ปก คำนำ คำนิยม สารบัญ เนื้อหา และบรรณานุกรม

2. คุณภาพของคู่มือการใช้แอปพลิเคชั่นบนสมาร์ทโฟนและแท็บเล็ตสำหรับครูผู้สอน วิชาวิทยาศาสตร์ระดับชั้นมัธยมศึกษาตอนต้นอยู่ในระดับมาก ( $\overline{X}$ = 4. 15,S.D.= 0.30)

3. ความคิดเห็นของผู้ใช้ที่มีต่อคู่มือการใช้แอปพลิเคชั่นบนสมาร์ทโฟนและแท็บเล็ต สำหรับครูผู้สอนวิชาวิทยาศาสตร์ระดับชั้นมัธยมศึกษาตอนต้นอยู่ในระดับมาก ( $\overline{X}$ = 4.30,S.D. = 0.45)

พัชรินทร์ จันทร์แจ้ง (2559: บทคัดย่อ) พบว่าการวิจัยเรื่อง การพัฒนาคู่มือการเบิกจ่าย ค่าใช้จ่ายในการจัดโครงการบริการวิชาการของมหาวิทยาลัยราชภัฏนครปฐม มีวัตถุประสงค์เพื่อ

1) พัฒนาคู่มือการเบิกจ่ายค่าใช้จ่ายในการจัดโครงการบริการวิชาการของมหาวิทยาลัยราช ภัฏนครปฐม

2) เพื่อศึกษาประสิทธิภาพของคู่มือการเบิกจ่ายค่าใช้จ่ายในการจัดโครงการบริการวิชาการ ของ มหาวิทยาลัยราชภัฏนครปฐม กลุ่มตัวอย่างที่ใช้ในการวิจัยครั้งนี้คืออาจารย์ผู้จัดโครงการบริการ วิชาการและเจ้าหน้าที่ผู้เบิกเงินโครงการบริการวิชาการจำนวน 16 คน โดยเก็บรวบรวมข้อมูลจาก การศึกษาระเบียบกระทรวงการคลัง จัดทำแบบสอบสัมภาษณ์ และแบบสอบถามความพึงพอใจการ ใช้คู่มือจากกลุ่มตัวอย่างและวิเคราะห์ข้อมูลโดยใช้สถิติเชิงพรรณนาได้แก่ ค่าความถี่ ค่าร้อยละ ค่าเฉลี่ย และส่วนเบี่ยงเบนมาตรฐาน ผลการวิจัยพบว่า

1. ได้พัฒนาคู่มือการเบิกจ่ายค่าใช้จ่ายในการจัดโครงการบริการวิชาการของ มหาวิทยาลัยราชภัฏนครปฐม ประกอบไปด้วย อัตราค่าใช้จ่ายในการจัดโครงการบริการวิชาการ เอกสารประกอบการเบิกค่าใช้จ่ายในการจัดโครงการบริการวิชาการและตัวอย่างประกอบการเบิก ค่าใช้จ่ายในการจัดโครงการบริการวิชาการ

2. ผู้ใช้คู่มือการเบิกจ่ายค่าใช้จ่ายในการจัดโครงการบริการวิชาการของมหาวิทยาลัย ราชภัฏนครปฐมมีความพึงพอใจในระดับ"มาก"( $\overline{X}$ = 4.29,S.D. = 0.38) โดยก่อนการพัฒนาคู่มือการ เบิกจ่ายค่าใช้จ่ายในการจัดโครงการบริการวิชาการผู้ใช้มีปัญหาการเบิกจ่าย ร้อยละ 35.37 และหลัง จากการพัฒนาการเบิกจ่ายค่าใช้จ่ายในการจัดโครงการบริการวิชาการผู้ใช้มีปัญหาการเบิกจ่ายลดลง เหลือร้อยละ 17.32

ลัดดาวรรณ นวลสงค์ (2557: บทคัดย่อ) พบว่าการวิจัยเชิงพัฒนาครั้งนี้มีวัตถุประสงค์ เพื่อ พัฒนามือปฏิบัติการการทำแผนที่ทุนมนุษย์เพื่อสุขภาวะแบบมีส่วนร่วมของเครือข่ายสัจจะลดรายจ่าย วันละ 1 บาท เพื่อทำสวัสดิการภาคประชาชน จังหวัดสงขลา โดยทุกขั้นตอนของการพัฒนามือฯ อาศัยการมีส่วนร่วมของผู้เกี่ยวข้องได้แก่ คณะกรรมการบริหารและที่ปรึกษาเครือข่ายสัจจะฯ ตัวแทน ทุนมนุษย์ที่ได้รับการคัดเลือกเป็นตัวแทนของโซนพื้นที่ ประธานและแกนนำของกองทุนสัจจะฯ ที่ สมัครใจทดลองใช้คู่มือฯ จำนวน 4 กองทุน จาก 4 พื้นที่โซน เครื่องมือที่ใช้รวบรวมข้อมูล ได้แก่ แบบ บันทึกการประชุมแบบประเมินคุณภาพมือฯ แบบประเมินคู่มือฯ และแบบบันทึกการสังเกตแบบมี ส่วนร่วมของผู้วิจัย ระยะเวลาการพัฒนาคู่มือฯ ตั้งแต่เดือนมกราคม 2556 ถึงเดือนธันวาคม 2556 ผลการวิจัยพบว่า

1) กระบวนการพัฒนาคู่มือฯ ประกอบด้วย 4 ขั้นตอน ได้แก่

1. การศึกษาข้อมูลพื้นฐานและความต้องการคู่มือ พบว่าเครือข่ายของการให้มีคู่มือฯ เนื่องจากสามารถนำมาใช้เก็บรวบรวมข้อมูลทุนมนุษย์ของเครือข่าย และนำข้อมูลไปใช้ในการพัฒนา สุขภาวะได้

2. การออกแบบคู่มือประกอบด้วย 3 ขั้นตอนย่อย คือ

2.1 การยกร่างคู่มือฯ โดยผู้วิจัย โดยจัดทำคู่มือฯ ฉบับร่างจากการศึกษา เอกสาร การเข้าร่วมประชุมประจำเดือน และการจัดประชุมเพื่อสำรวจความต้องการคู่มือฯ 2.2 การพัฒนามือฯ แบบมีส่วนร่วมจากเครือข่าย โดยการประชุมเพื่อ

นำเสนอคู่มือฯ ฉบับร่าง

2.3 การตรวจสอบคุณภาพของคู่มือฯ ด้านองค์ประกอบและเนื้อหา ด้าน ภาษา และด้านรูปแบบโดยผู้ทรงคุณวุฒิ จำนวน 3 ท่าน

3. การทดลองใช้คู่มือฯ โดยการนำคู่มือไปทดลองใช้กับกองทุนสัจจะฯ 4 กองทุน

4. การประเมินผล ปรับปรุงแก้ไขคู่มือฯ ฉบับสมบูรณ์ ประเมินผลคู่มือฯ โดยการ สังเกตแบบมีส่วนร่วมของผู้วิจัยการใช้แบบประเมินคู่มือฯ และการจัดเวทีการแลกเปลี่ยนเรียนรู้การใช้ คู่มือและนำผลการประเมินมาใช้พัฒนาคู่มือฯ ฉบับสมบูรณ์

2) องค์ประกอบ เนื้อหา ภาษา และรูปแบบของคู่มือฯ พบว่า ด้านองค์ประกอบและเนื้อหา คู่มือ มีองค์ประกอบและเนื้อหา 2 ส่วน คือ

1. ส่วนนำของมือฯ ประกอบด้วย ปก คำนำ สารบัญ และ บทนำ

2. สาระสำคัญของมือฯ มีเนื้อหาประกอบด้วย คำชี้แจงแนวทางการทำแผนที่ทุน มนุษย์เพื่อสุขภาวะ และขั้นตอนการทำแผนที่ทุนมนุษย์ซึ่งแบ่งเป็น 3 ขั้นตอนย่อย คือการเริ่มต้น ้ค้นหาทุนมนุษย์ การสืบเสาะเชิงลึกในพื้นที่ และการประกอบแผนที่ทุนมนุษย์ ซึ่งมีเนื้อหาในแต่ละ ขั้นตอนประกอบด้วย ชื่อขั้นตอน วัตถุประสงค์กิจกรรมในแต่ละขั้นตอน และเอกสารหรืออุปกรณ์ที่ จำเป็นต้องใช้ด้านภาษา พบว่าคู่มือฯ ใช้ภาษาที่เข้าใจง่ายเหมาะสมกับผู้ใช้คู่มือฯ และด้านรูปแบบ พบว่ารูปแบบของคู่มือฯ เหมาะสมเนื่องจากใช้ตัวอักษรที่มีขนาคใหญ่ อ่านง่าย มีขนาดที่พกพาสะดวก มีภาพที่สื่อความหมายและสอดคล้องกับเนื้อหา และมีการแทรกกล่องข้อความช่วยเตือนและร่วม ตัดสินใจอยู่ในเนื้อหา

3) เงื่อนไขการนำคู่มือฯ ไปใช้ พบว่า ผู้ใช้คู่มือควรเป็นประธานและแกนนำของกลุ่มที่สามารถ อ่านออกเขียนได้ และผ่านการอบรมทักษะการ สัมภาษณ์ ผู้ใช้คู่มือฯ ควรเป็นผู้กำหนดระยะเวลาและ สถานที่ที่ใช้ในแต่ละขั้นตอน การทำแผนที่ทุนมนุษย์ควรแยกจากกิจกรรมอื่นและควรมีการนำเสนอ ข้อมูลโดยใช้โปรแกรมสำเร็จรูป เนื่องจากช่วยให้เข้าถึงข้อมูลได้ง่าย

เพื่อให้ได้แผนที่ทุนมนุษย์เพื่อสุขภาะของเครือข่ายสัจจะฯ ที่สมบูรณ์ เครือข่ายสัจจะฯ ควร นำคู่มือฯ ฉบับสมบูรณ์ที่ได้จากการวิจัย ไปใช้ในทุกกองทุนสัจจะฯ ที่เป็นสมาชิกของเครือข่าย โดย ปฏิบัติตามเงื่อนไขการใช้คู่มือฯ

#### **2.5 กรอบแนวคิดในการวิจัย**

สภาพปัจจุบันและปัญหาการ ปฏิบัติงานการยื่นแบบออนไลน์ ของห้างหุ้นส่วนจำกัด เอ็น เค โคราช ออดิท โดยการสัมภาษณ์ เชิงลึกจากพนักงานบัญชี และ หุ้นส่วนผู้จัดการ

การพัฒนาคู่มือการยื่นแบบ ชำระภาษีออนไลน์ และการ นำส่งงบการเงินบัญชีรายชื่อผู้ ถือหุ้น ห้างหุ้นส่วนจำกัด เอ็น เค โคราช ออดิท

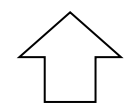

แนวคิดทฤษฎีการพัฒนาคู่มือ งานวิจัยที่เกี่ยวข้อง เพื่อหา แนวทางในการการพัฒนาคู่มือ การยื่นแบบชำระภาษีออนไลน์ และการนำส่งงบการเงินบัญชี รายชื่อผู้ถือหุ้น กรมพัฒนา ธุรกิจการค้า ห้างหุ้นส่วนจำกัด เอ็น เค โคราช ออดิท

ผลการพัฒนาคู่มือการพัฒนาคู่มือ การยื่นแบบชำระภาษีออนไลน์ และ การนำส่งงบการเงินบัญชีรายชื่อผู้ถือ หุ้น ห้างหุ้นส่วนจำกัด เอ็น เค โคราช ออดิท

ความพึงพอใจ และความรู้ความ เข้าใจในการพัฒนาคู่มือระบบการ ยื่นแบบชำระภาษีออนไลน์ และการ นำส่งงบการเงินบัญชีรายชื่อผู้ถือหุ้น ห้างหุ้นส่วนจำกัด เอ็น เค โคราช ออดิท

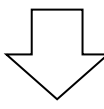

คู่มือระบบการยื่นแบบชำระภาษีออนไลน์ และการนำส่งงบการเงินบัญชีรายชื่อผู้ถือหุ้น ห้างหุ้นส่วนจำกัด เอ็น เค โคราช ออดิท